Blue Prism Cloud 4.1 User Guide

Document Revision: 1.0

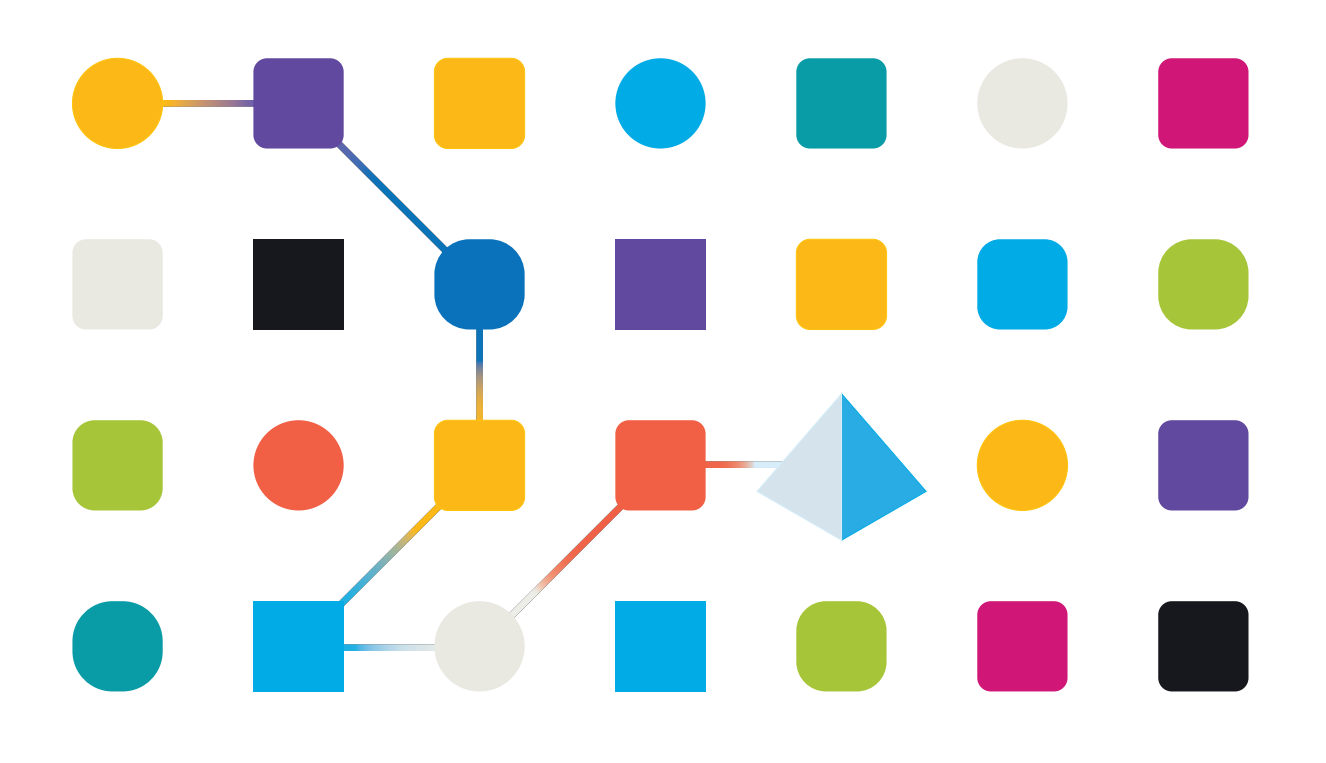

# <span id="page-1-0"></span>**Trademarks and copyrights**

The information contained in this guide is the proprietary and confidential information of Blue Prism Cloud Limited and/or its affiliates and should not be disclosed to a third-party without the written consent of an authorized Blue Prism representative. No part of this document may be reproduced or transmitted in any form or by any means, electronic or mechanical, including photocopying without the written permission of Blue Prism Cloud Limited or its affiliates.

© 2021 Blue Prism Cloud Limited."Blue Prism", the "Blue Prism" logo and Prism device are either trademarks or registered trademarks of Blue Prism Limited and its affiliates. All Rights Reserved.

All other trademarks are hereby acknowledged and are used to the benefit of their respective owners.

Blue Prism Cloud Limited and its affiliates are not responsible for the content of external websites referenced by this help system.

Blue Prism Cloud Limited, 2 Cinnamon Park, Crab Lane, Warrington, WA2 0XP, United Kingdom. Registered in England: Reg. No. 8534024. Tel: +44 870 879 3000.Web: [www.blueprism.com](http://www.blueprism.com/)

# <span id="page-2-0"></span>**Contents**

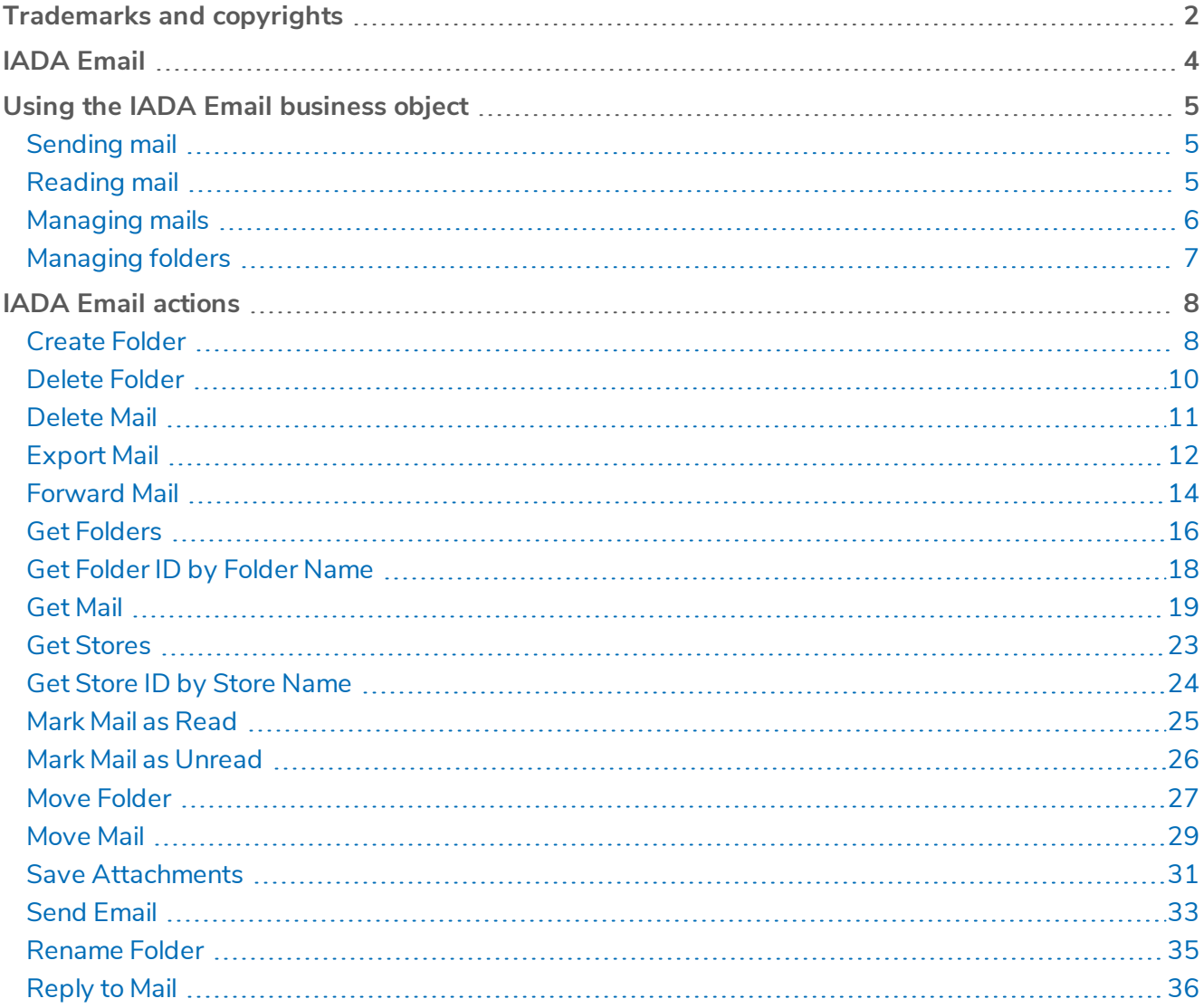

# <span id="page-3-0"></span>**IADA Email**

IADA Email® is a Blue Prism business object artifact that has been designed to allow a more fully flexible and powerful email management solution for Robotic Process Automation (RPA). This is used within the Blue Prism Cloud Digital Workforce® to provide a complete email management tool for Microsoft Outlook.

The artifact comes with simple to use and understand actions, yet provides a vast range of input parameters, enabling you to completely change the functionality of actions to suit your requirements, or that of the process definition.

IADA Email has been designed to be lightweight, with only a few DLL's (Dynamic Link Library) required. Our developers have combed through all MS Outlook functionality and created a powerful library functions that the business object artifact can leverage.

The artifact also accepts input and output of native design data structures such as Collections. There is no need to mess around with Json, XML or List objects, with complex and unreliable conversion functions.

It is assumed as part of this guide that the user is familiar with Blue Prism Cloud digital workforce and has experience with components such as Hub and Blue Prism.

# <span id="page-4-1"></span><span id="page-4-0"></span>**Using the IADA Email business object**

## Sending mail

One of the most commonly used actions for any email-based utility in process automations, is the use of Send Email. As with many actions available in the artifact, four core parameters are requested as an input.

- Outlook Version
- Profile Name
- Store ID
- Store Name

If you know the Store ID, this should be sent through as it is more efficient. If not, simply enter the Store Name and the action will get the Store ID from the Store Name.

IADA Email now allows you to specify a collection of email addresses that are to be included, along with the type of recipient each should be (i.e. to, cc, bcc). The Subject and Body should be provided. If the body is recognized as HTML, this will get sent as a HTML email and rendered appropriately in the client. A collection of Attachment paths can be optionally provided if necessary, in addition to the importance of the mail.

# <span id="page-4-2"></span>Reading mail

The second most common application of a mail management library is to read mail from a folder within a mailbox. IADA Email now provides the full flexibility of reading from any folder, in any mailbox, in any profile. Again, like other actions available in the artifact, six (6) core parameters are requested as an input.

- Outlook Version
- Profile Name
- Store ID
- Store Name
- Folder Name
- Folder ID

If you know the Store ID, this should be sent through as it is more efficient. If not, simply send through the Store Name and the action will get the Store ID from the Store Name.

If you know the Folder ID, this should be sent through as it is more efficient. If not, simply send through the Folder Name and the action will get the Folder ID from the Folder Name.

You can optionally supply a host of other input parameter configurations to allow you to get unread only mails, from a particular sender, or by subject. Subject and Sender are 'like' matching fields. For example, if you supplied 'test' within the subject parameters, the search would return all emails with the word 'test' within the subject. In addition, if you were to use the value 'Steve' in the sender parameter, the search would return all emails it considered to be sent from a 'Steve', either indicated by the Sender Name or part of the Sender Email Address.

Reading Mails from different folders has also been made simple. You can easily set the 'Folder Name' input parameter to the name of the folder you wish to read mails from. Please be aware that if you have two or more folders with the same name, it will return mails from the first matched folder. If possible, you might want to use 'Folder ID' to be more specific. You are also able to set a From and/or To DateTime value to perform the search within. This allows you to retrieve mails between a certain DateTime range. The action has been solutioned in such a way that there are four scenarios that can occur:

- **Nothing supplied** If no 'From' or 'To' DateTime values are supplied, the search performed will read mails from 60 days ago, until current DateTime;
- **From** DateTime supplied If only a 'From' DateTime value is supplied, the search performed will read mails up to today's date and time;
- **To** DateTime supplied If only a 'To' DateTime value is supplied, the search performed will read all mails up to the To DateTime supplied from 60 days back from Current DateTime;
- <span id="page-5-0"></span>• **From and To** DateTime supplied – The simplest of the four, this searches for mails between the 'From' and 'To' DateTime.

### Managing mails

After sending and reading mails, it is common to utilize a form of mail management to either delete or move mails. This is especially relevant if this mailbox is also being managed and maintained by a human workforce or is a mailbox that the entire VirtualWorkforce share and have access to.

One of the first areas of management for mails is to Mark as Read and Mark as Unread which simply helps to enable the use of the Read/Unread filter as part of a Get Mails function. This is extremely useful when working a mailbox that is also managed by a human workforce where the core rule on unworked mails is simply by the read/unread status. To utilize one of these actions, simply send in the 'ID' of the mail you wish to manipulate and the 'Folder' it is contained in.

The Get Folders management option retrieves a list of folders from within the mailbox, returning their path inside of the store directory.

Delete Mail, is another common management option that is used in many automations. Blue Prism Cloud have again made this a simple action allowing the same input parameters as the Marking a Mail as Read and Unread.

Move Mail allows for logistical management of between folders. This again is a commonly used action for automation, allowing the organization of worker mail, or categorizing mail. This action expects an additional input parameter which is the 'Destination' folder to which the mail is to be moved to, supplied by either the folder name of the folder ID. If you supply the Destination Folder Name, then the mail will be moved to the first folder with that name, so care needs to be taken if that folder name is not unique or appears multiple times within your store's folder hierarchy. Consider using Destination Folder ID to remove any ambiguity.

You should note that this action provides a new 'ID' as an output parameter.When a mail is moved to another folder, the ID of that mail changes. If this ID is important to your workflow, you will need to update this as appropriate.

## <span id="page-6-0"></span>Managing folders

The final solution that has been built into IADA Email is to manage Folders. The ability to manage folders is considerably underestimated when building and scoping an automation. Blue Prism Cloud have created a handful of useful actions to help aid with folder management.

Deleting folders is simple, like other actions available in the artifact, six (6) core parameters are requested as an input (Outlook Version, Profile Name, Store ID, Store Name, Folder Name, Folder ID), This will delete the folder name/id that has been passed in. Remember, if you supply the Folder Name, then the first folder with that name will be deleted, so care needs to be taken if that folder name is not unique or appears multiple times within your store's folder hierarchy. Consider using Folder ID to remove any ambiguity.

Creating folders requires some of the core parameters (Outlook Version, Profile Name, Store ID and Store Name). The difference here is that you will need to supply the Parent Folder Name or Parent Folder ID, that will house the folder you wish to create. Again, consider using Parent Folder ID to remove any ambiguity. The final parameter is the Folder Name that you wish to call the new folder.

Renaming folder is very similar. Simply pass in Outlook Version, Profile Name, Store ID and Store Name, along with the Current Folder ID or Current Folder Name, then the New Folder Name that you wish to rename the folder to.

Moving a folder requires some of the core input parameters as usual, Outlook Version, Profile Name, Store ID and Store Name. In addition to these input parameters, this artifact action also requires the Current Folder ID or Current Folder Name, along with the New Parent Folder ID, of New Parent Folder Name.

# <span id="page-7-0"></span>**IADA Email actions**

<span id="page-7-1"></span>In the supplied IADA Email Object there are several Actions which can be used in your automations. Each of these actions perform a specific task or function and are detailed below.

### Create Folder

This action will create a mail folder for storing mail items into.

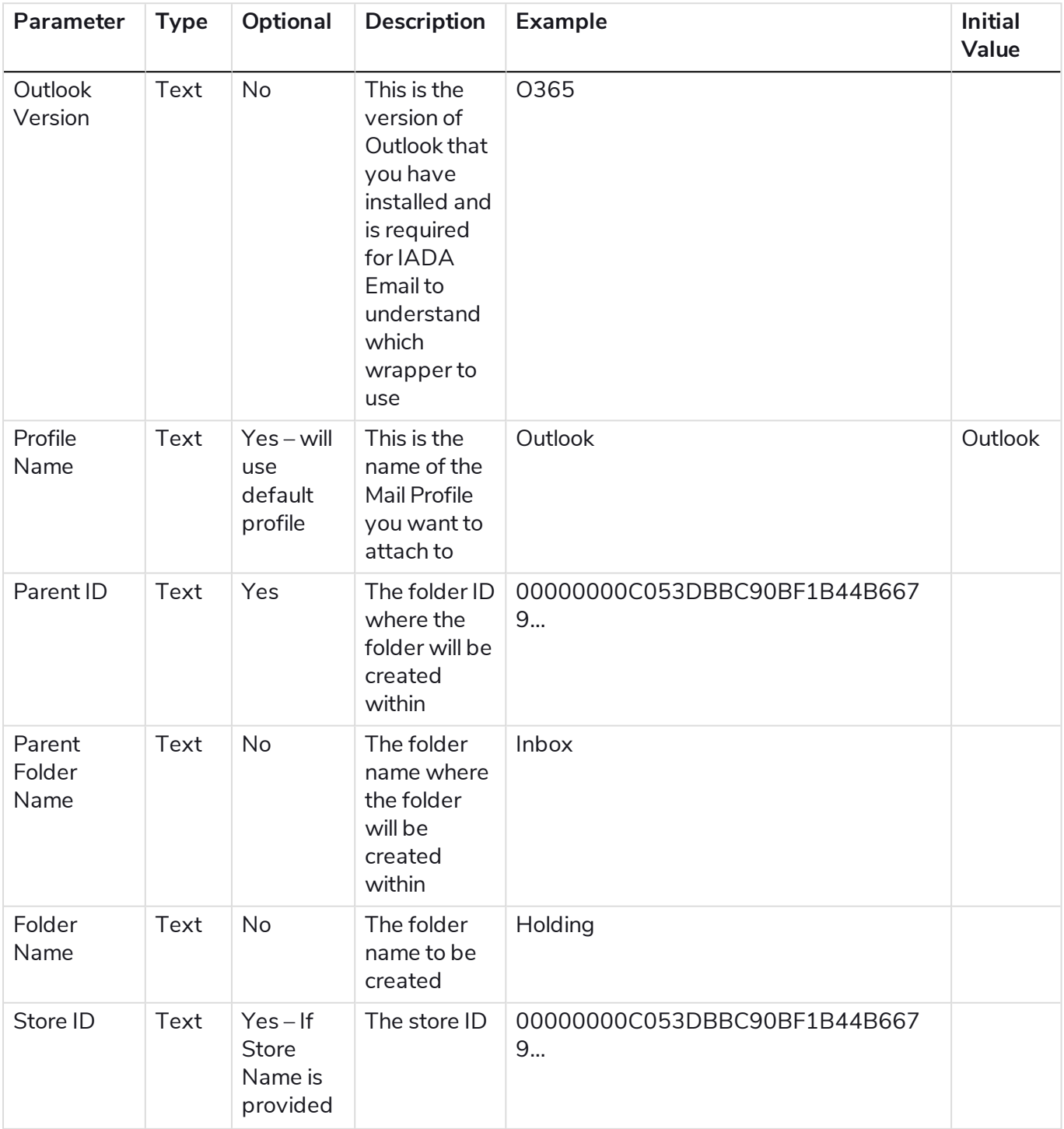

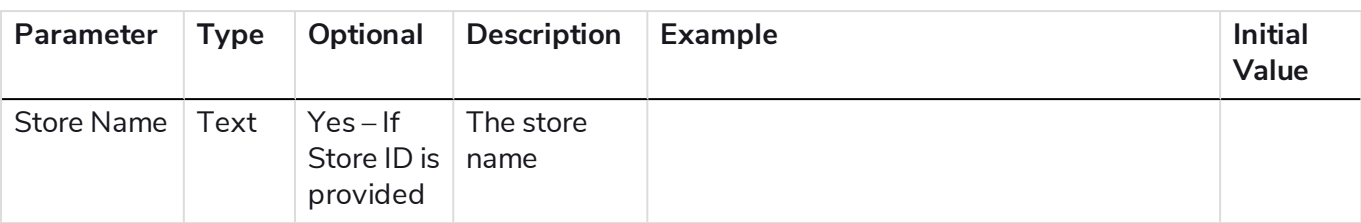

#### **Outputs**

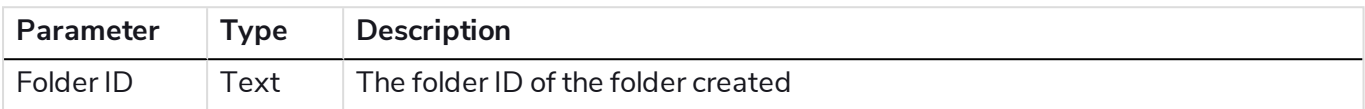

# <span id="page-9-0"></span>Delete Folder

This action will create a mail folder for storing mail items into.

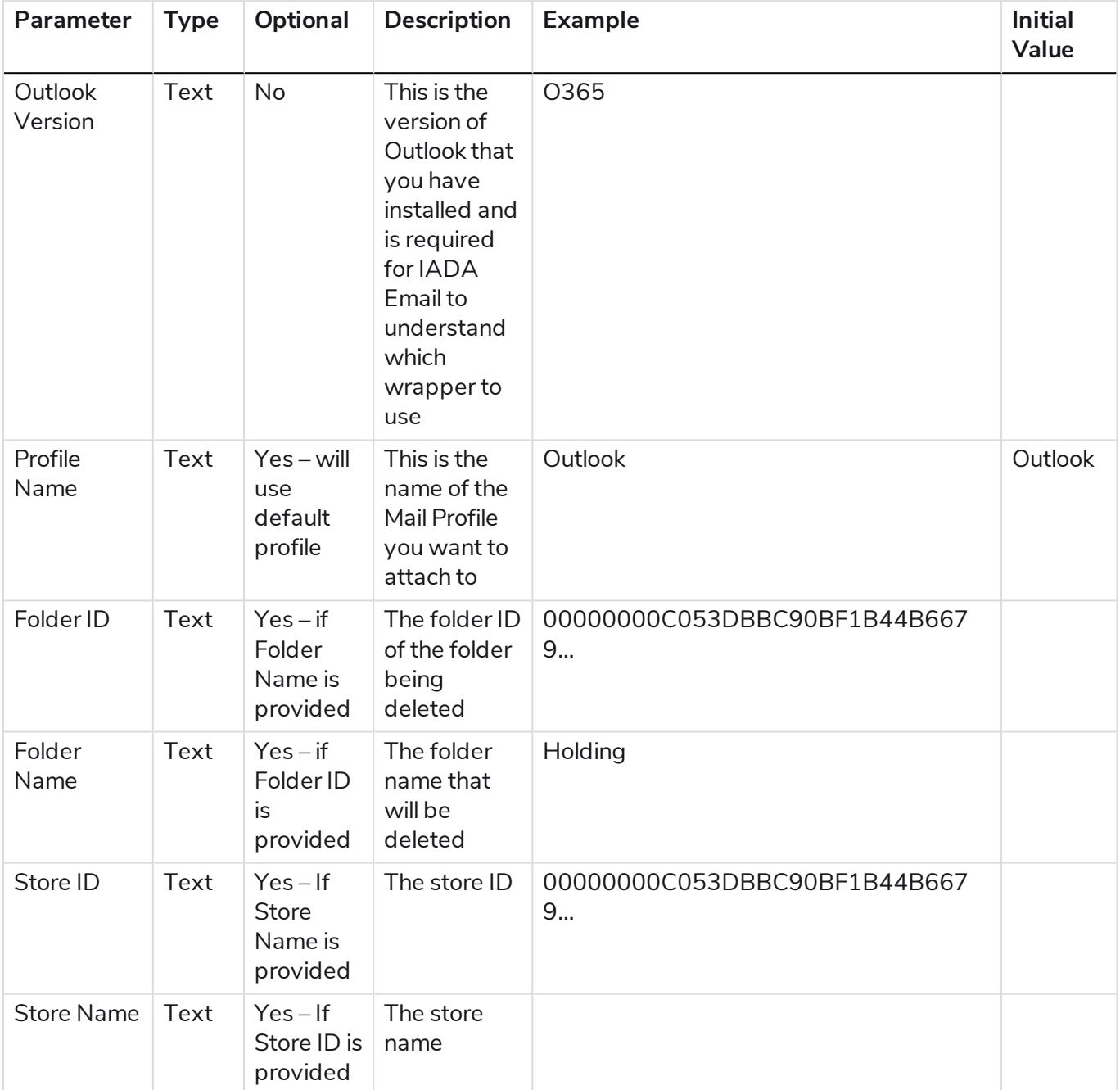

### <span id="page-10-0"></span>Delete Mail

This action will delete a mail from the mailbox (sending to deleted items) using the Mail ID as a pointer to the mail item.

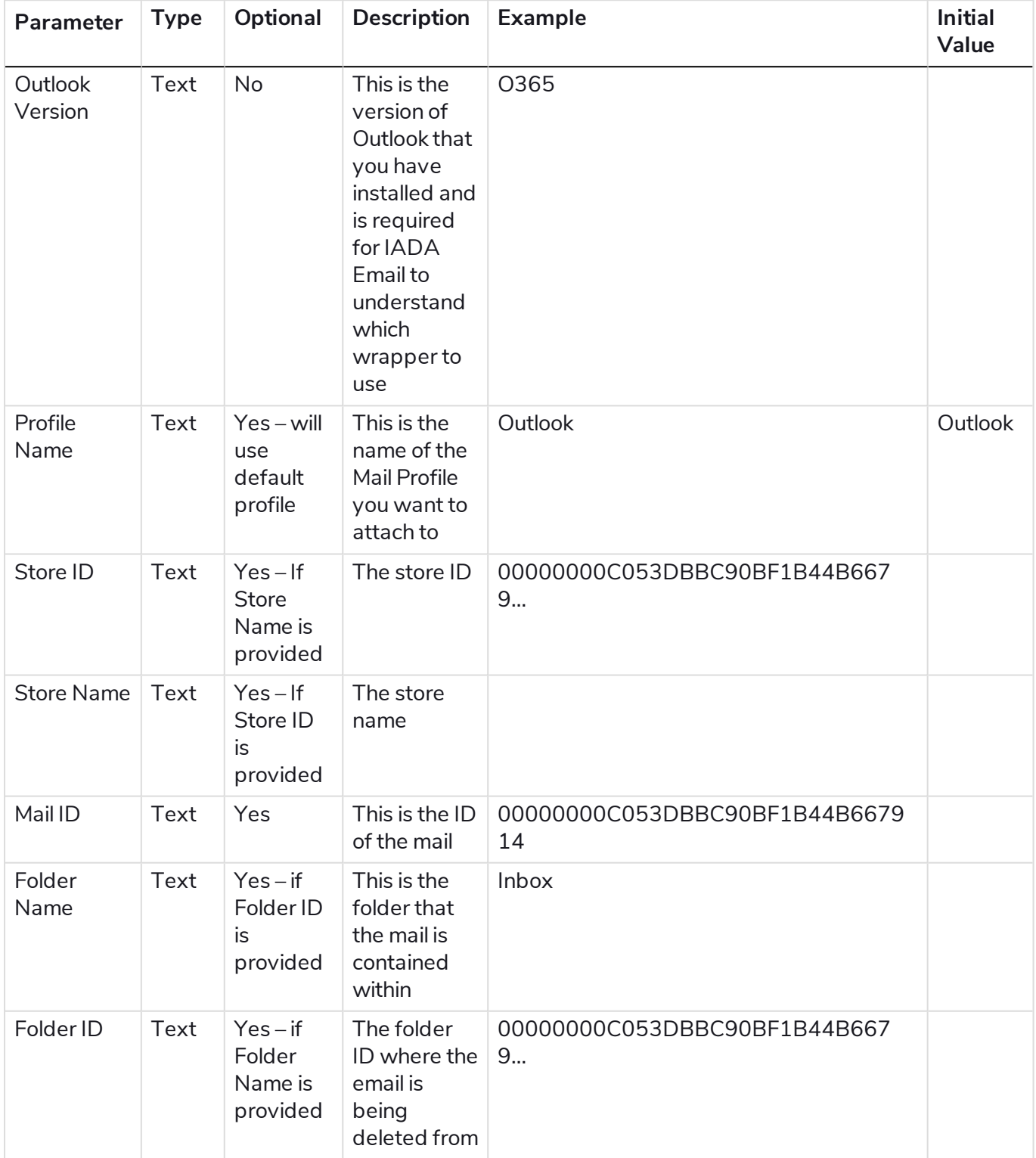

### <span id="page-11-0"></span>Export Mail

This action will export a mail item from a mail folder into a specified directory.

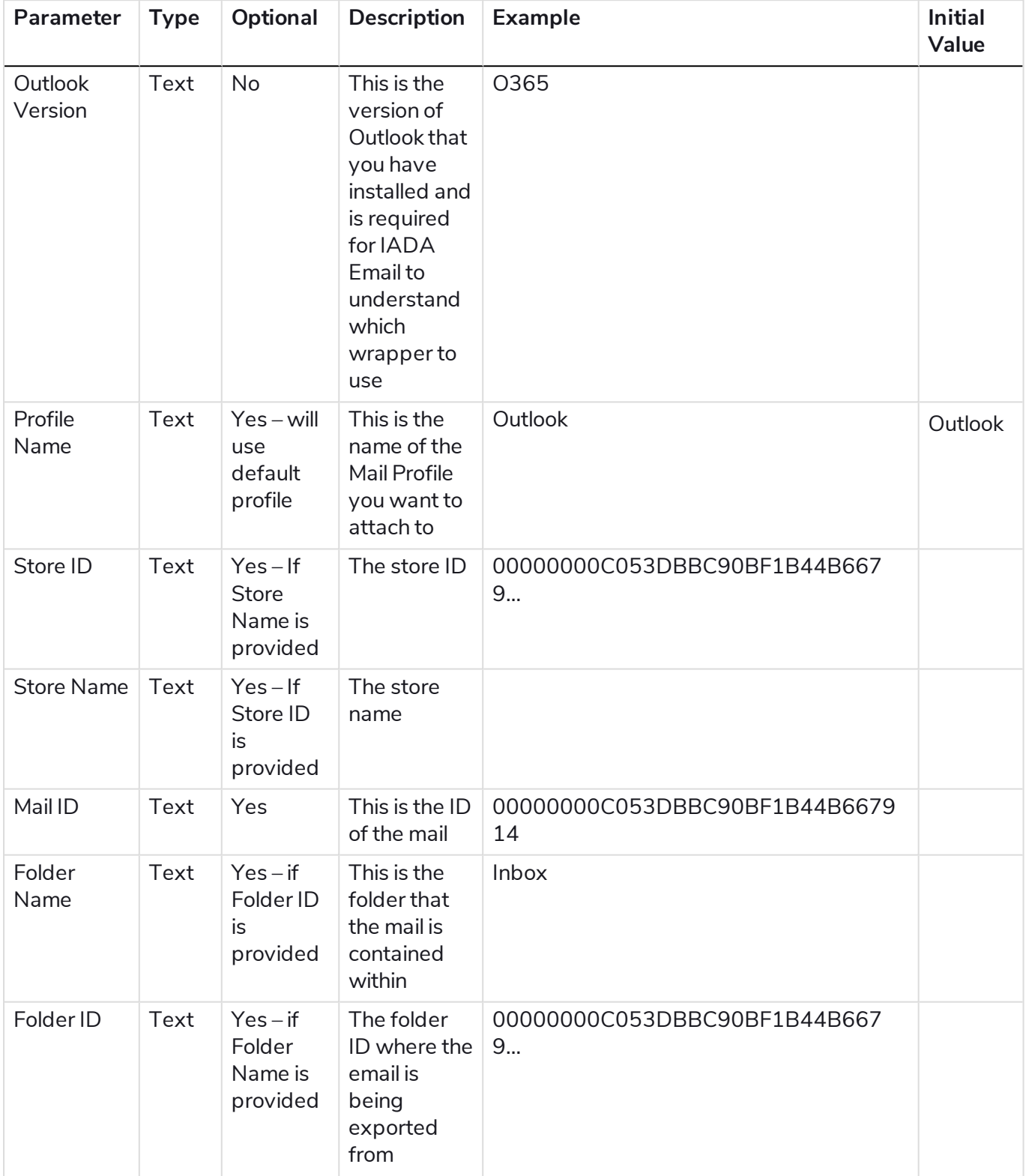

#### **Blue Prism Cloud 4.1 | User Guide** IADA Email actions | Export Mail

# blueprism

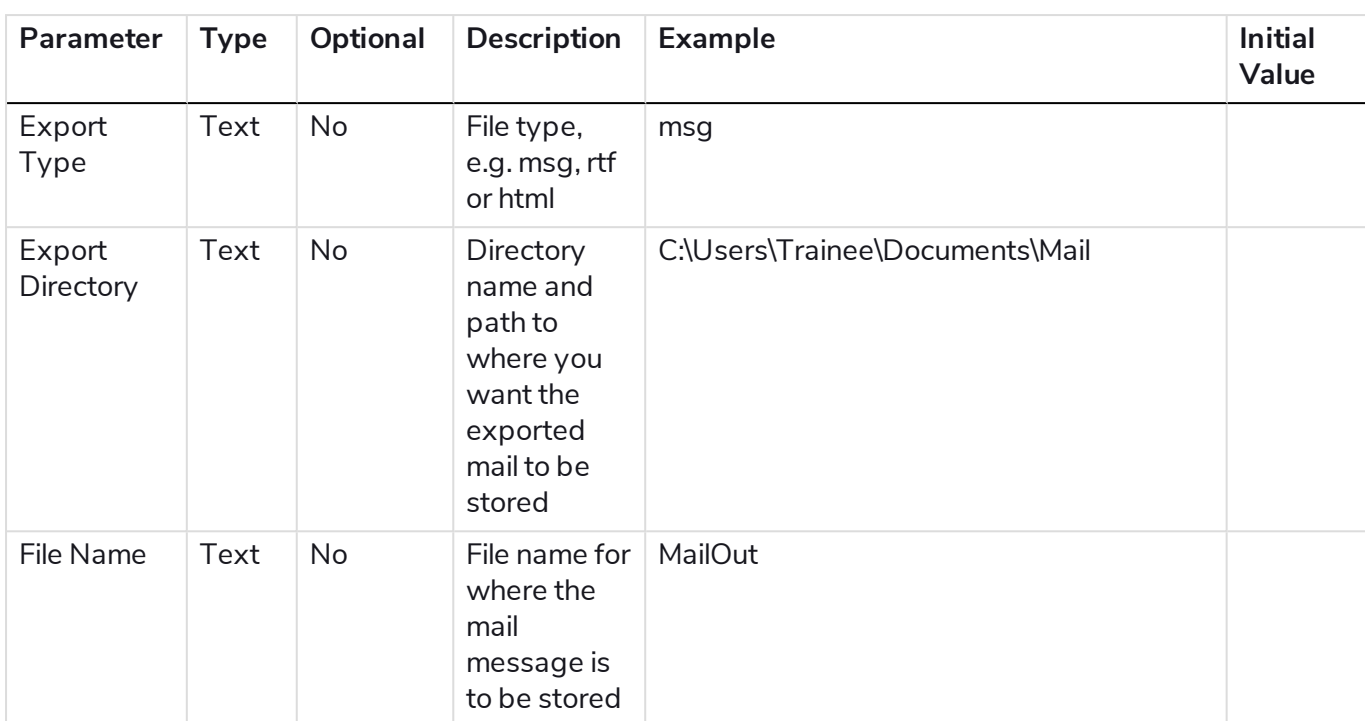

### <span id="page-13-0"></span>Forward Mail

This action will forward a mail item from a mail folder onto a specific or numerous recipients, including any attachments.

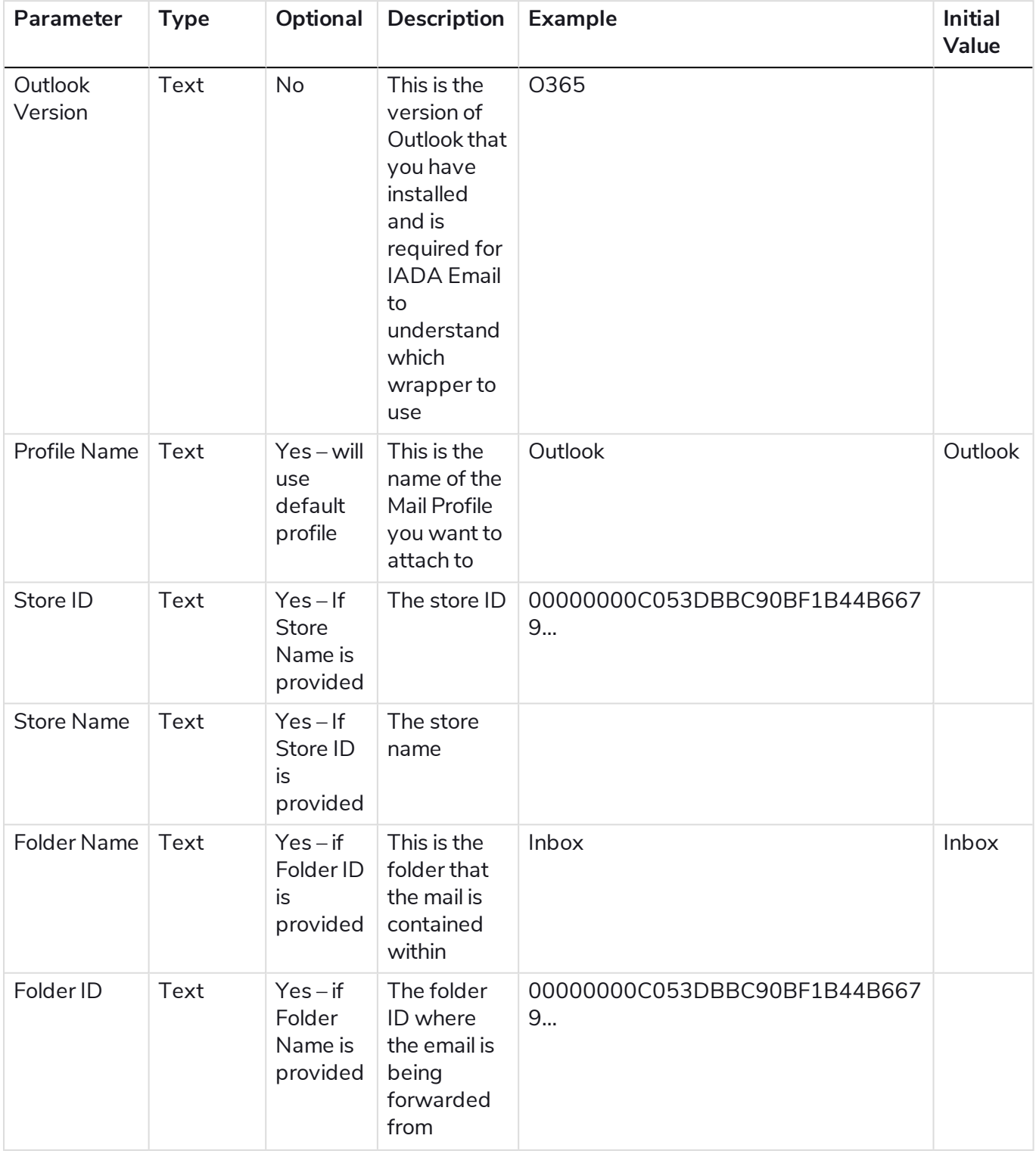

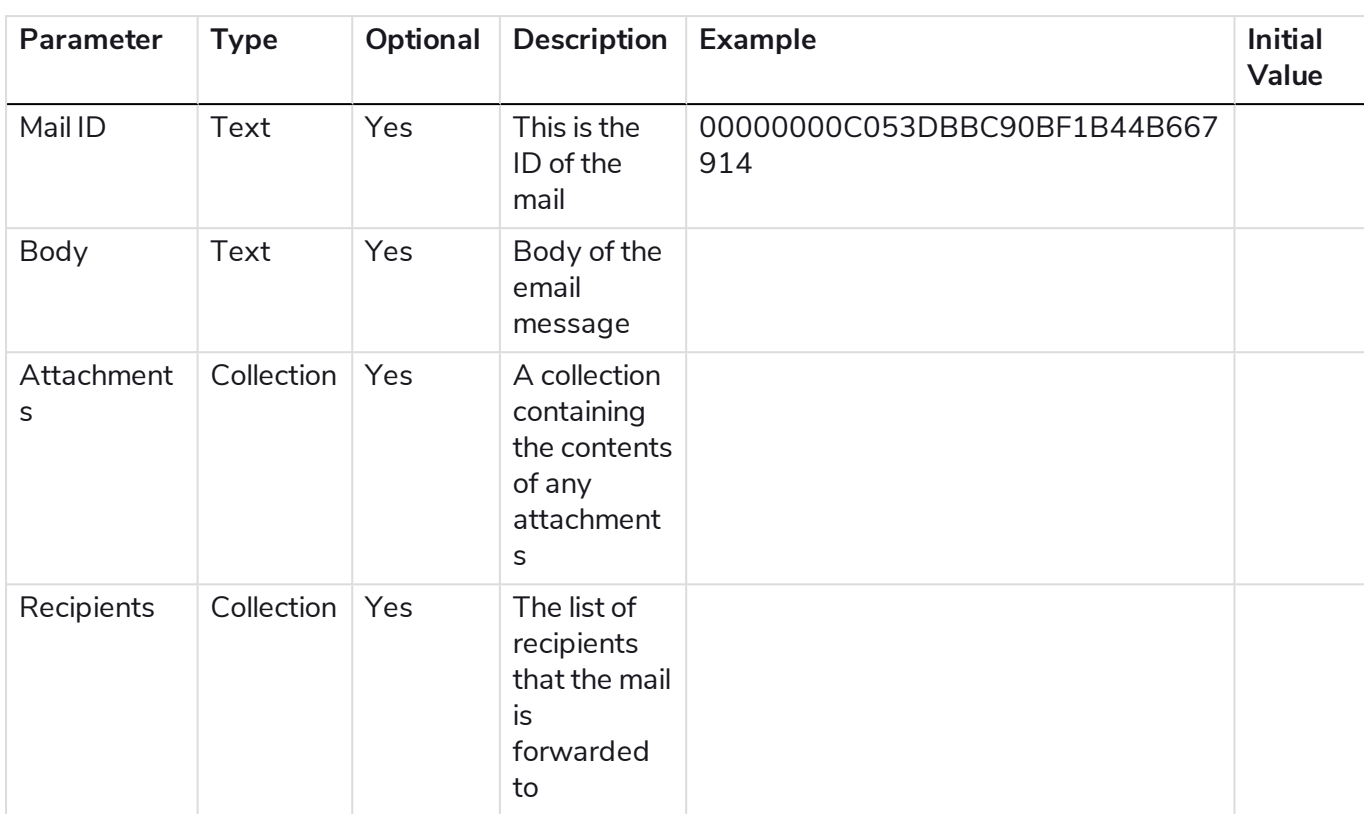

#### Collection schemas

#### Attachments

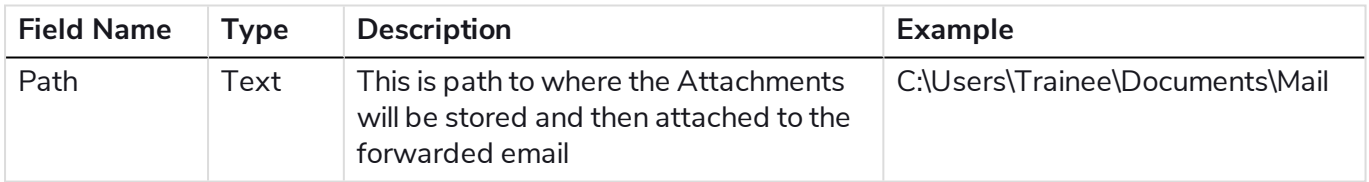

#### **Recipients**

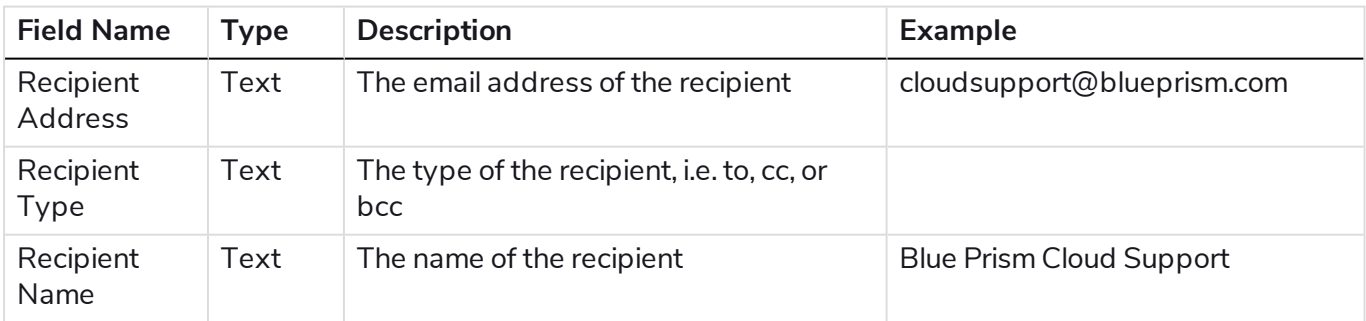

### <span id="page-15-0"></span>Get Folders

Gets a list of folders in the mailbox for the specified profile.

#### Inputs

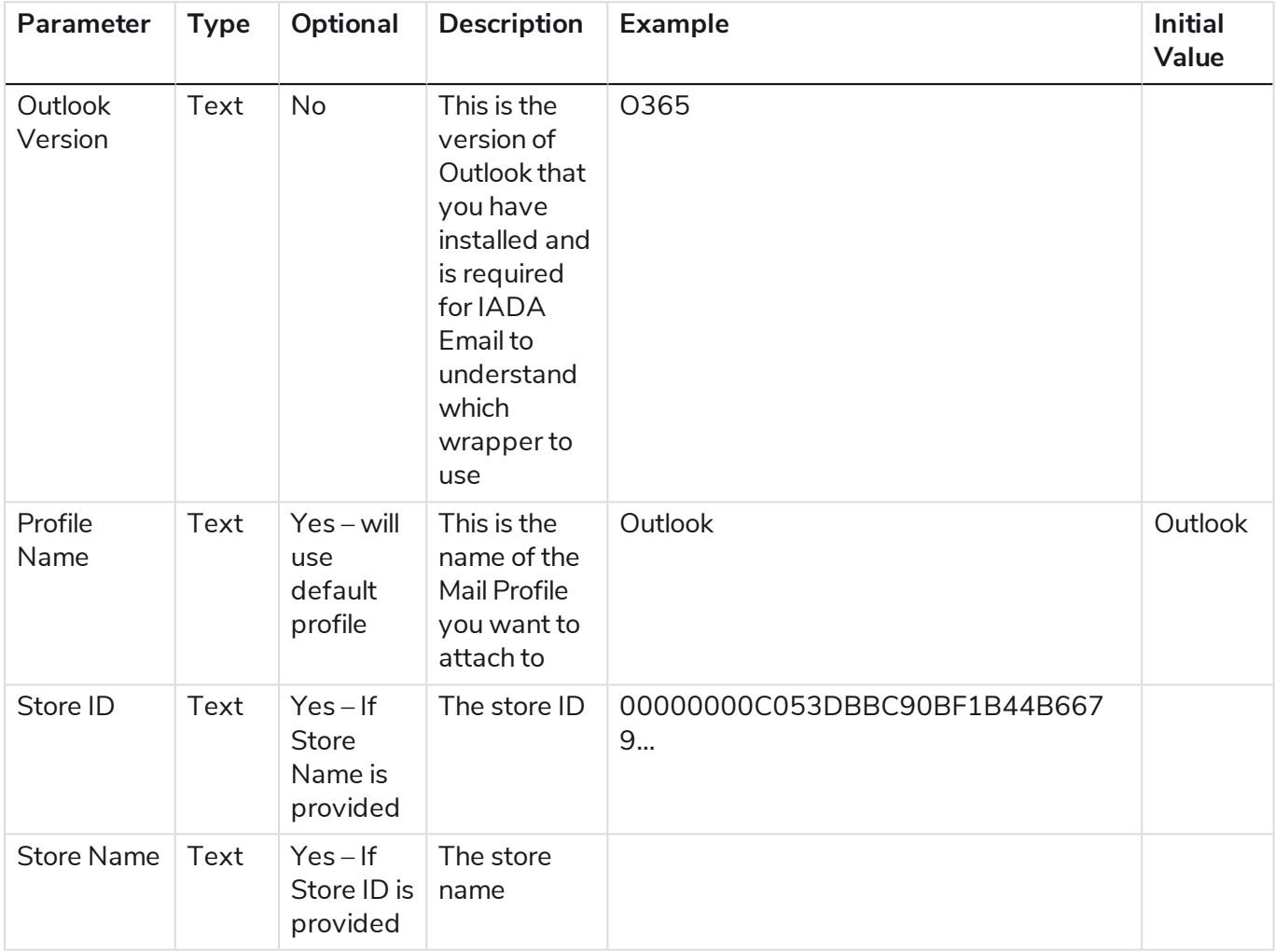

#### **Outputs**

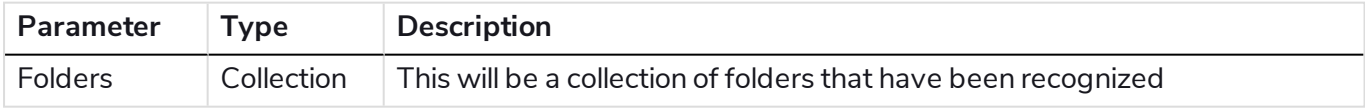

#### Collection schemas

#### Folders

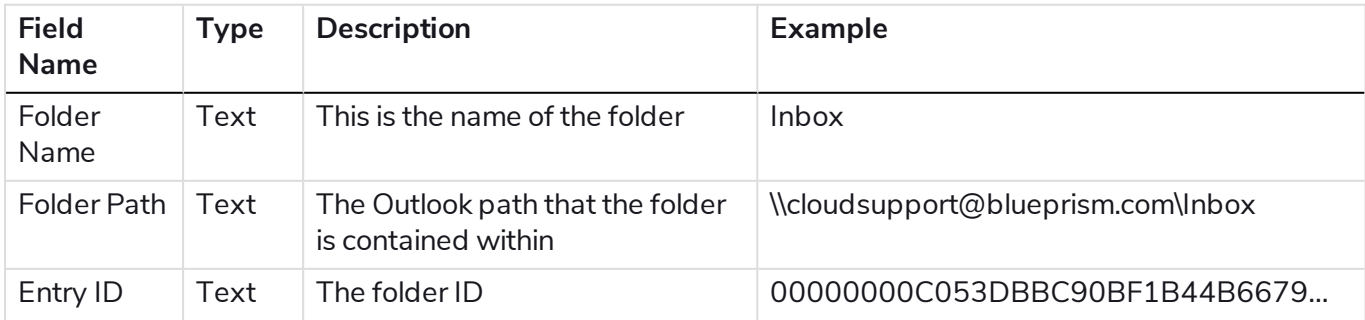

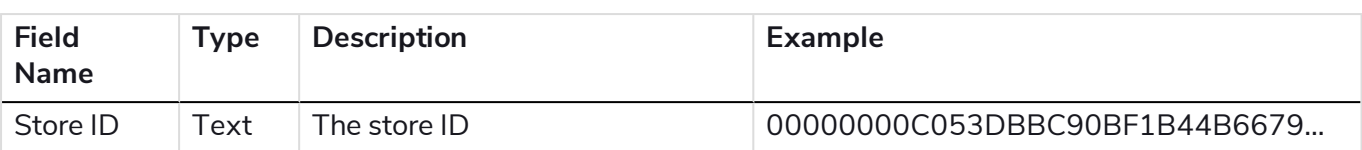

### <span id="page-17-0"></span>Get Folder ID by Folder Name

Gets the ID of a folder for the specified folder name.

#### Inputs

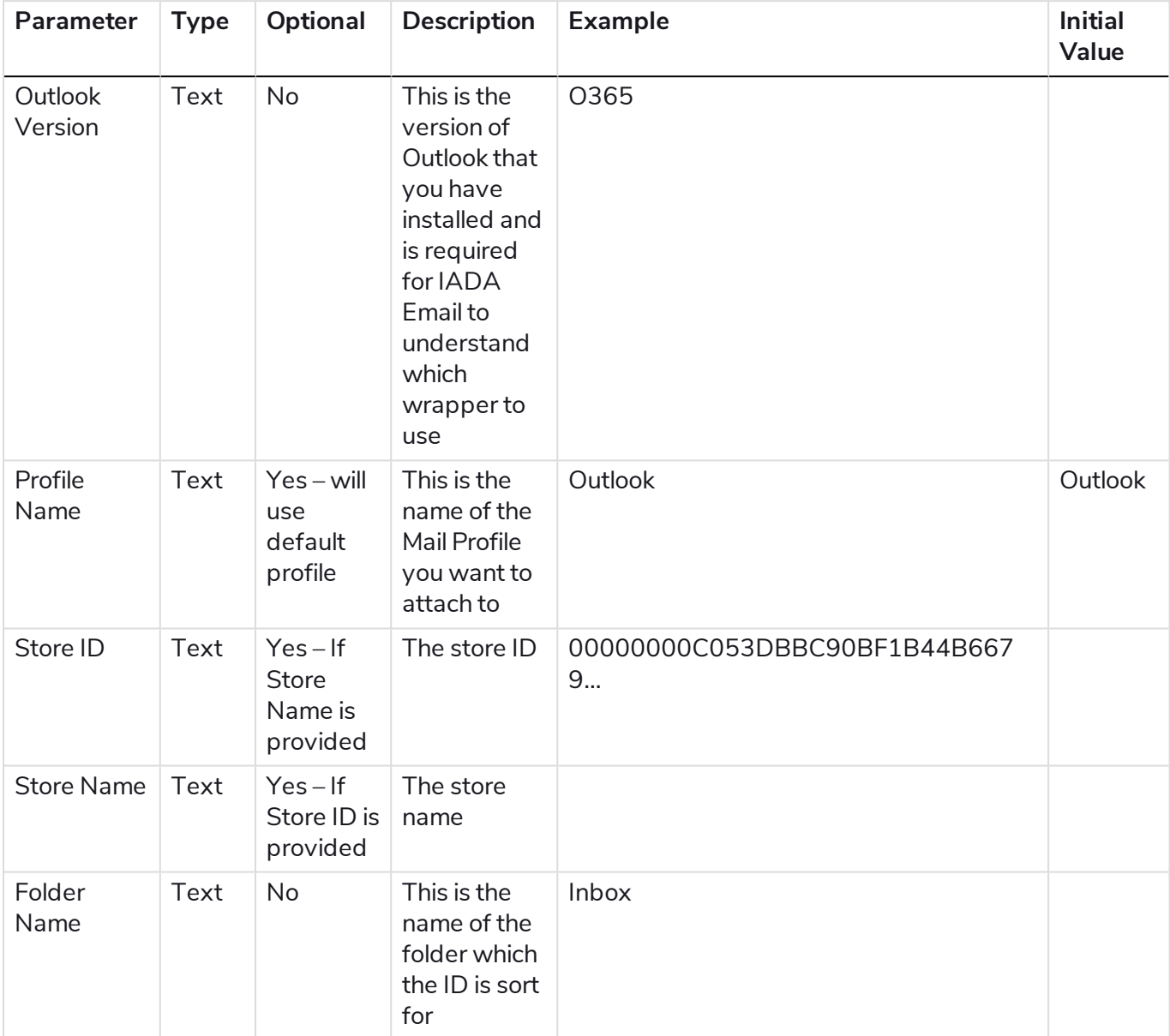

#### **Outputs**

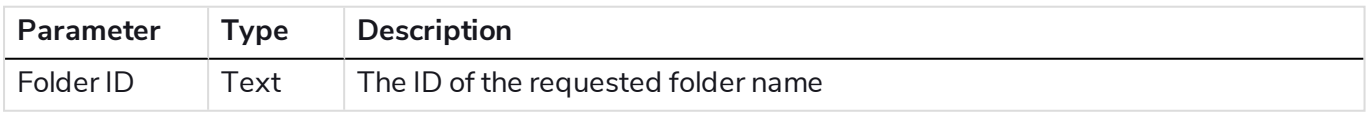

### <span id="page-18-0"></span>Get Mail

This action will retrieve mail from a folder using the assigned input parameter filters, returning a collection of mails that match those query parameters.

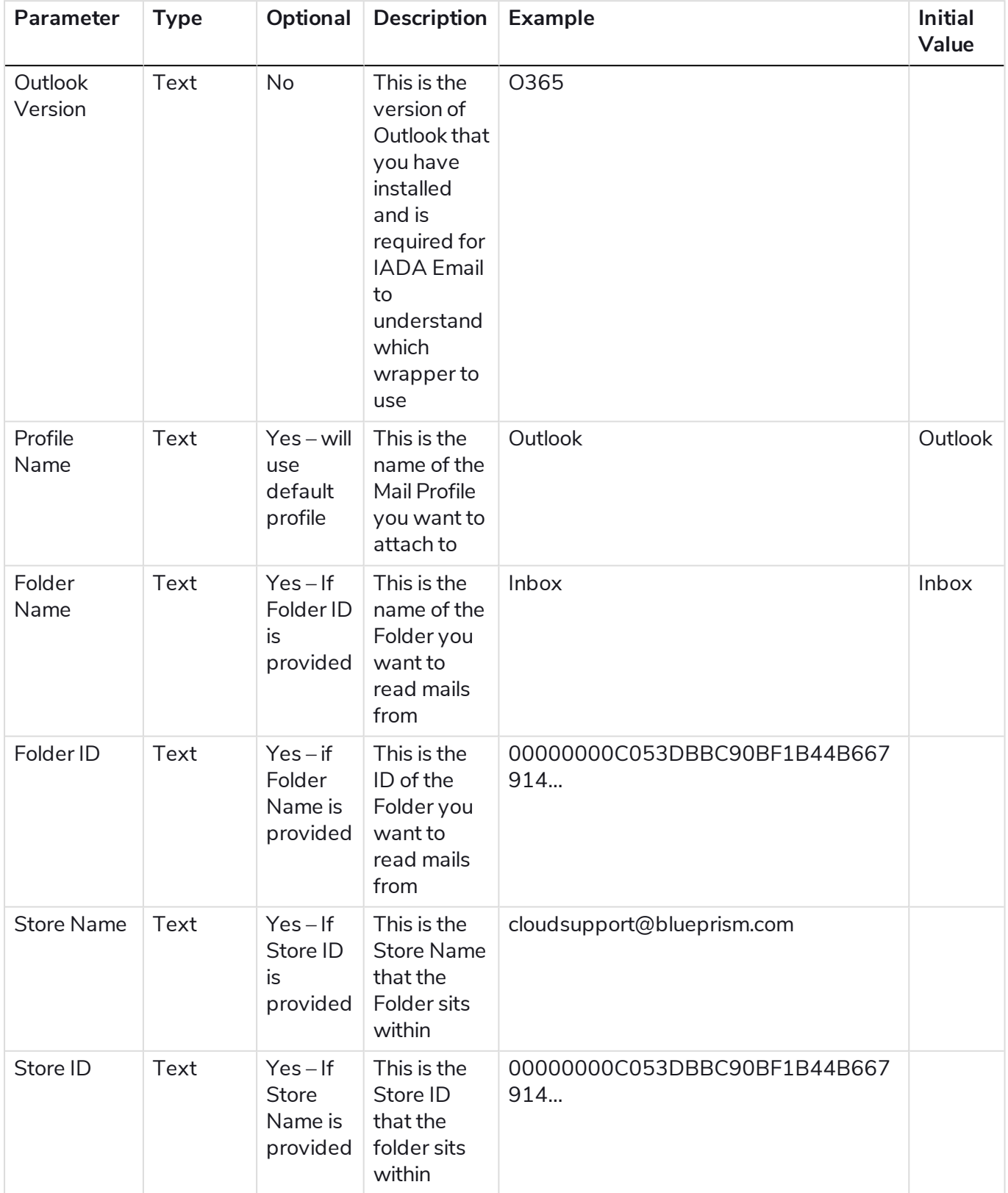

#### **Blue Prism Cloud 4.1 | User Guide** IADA Email actions | Get Mail

# blueprism

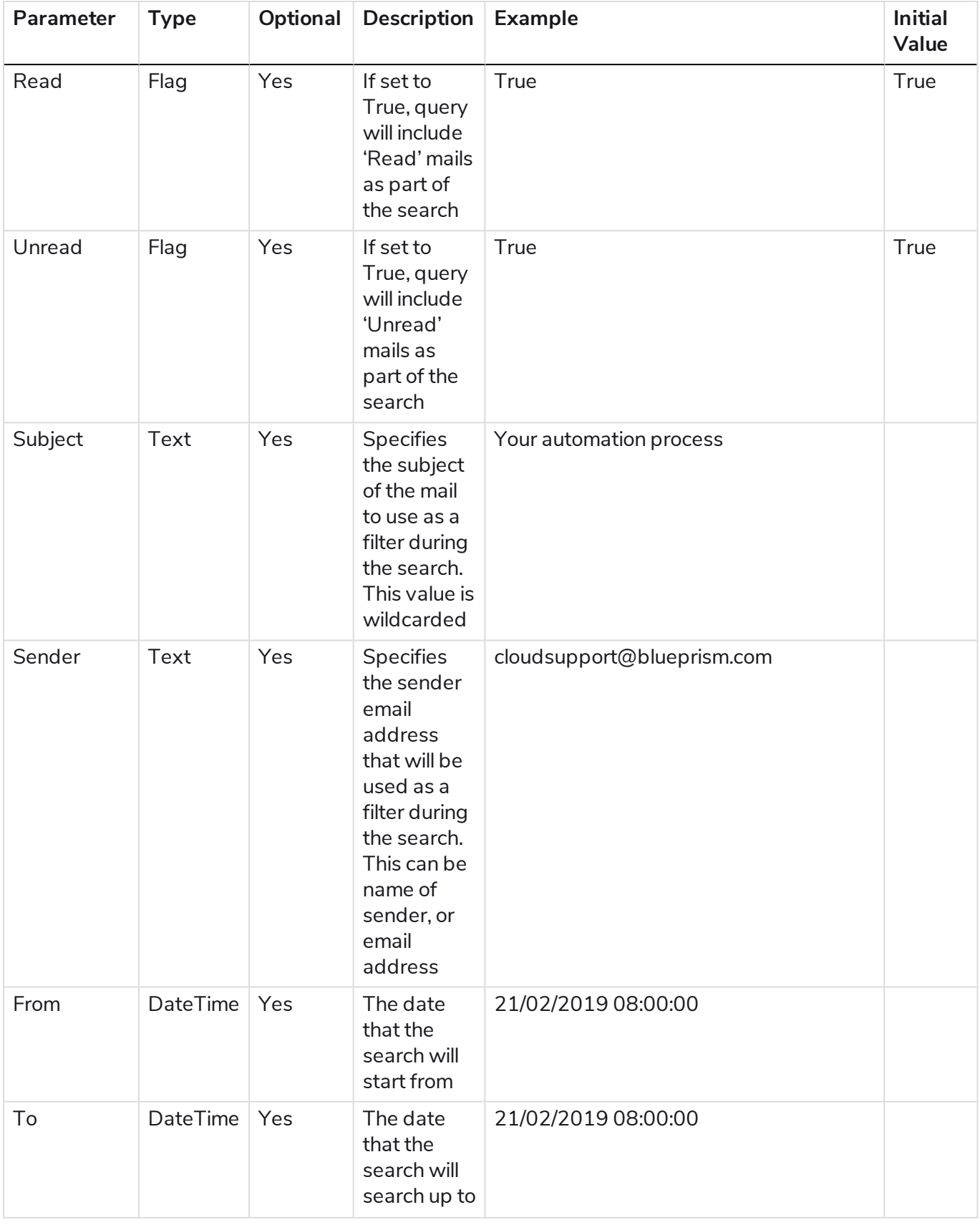

#### **Blue Prism Cloud 4.1 | User Guide** IADA Email actions | Get Mail

# blueprism

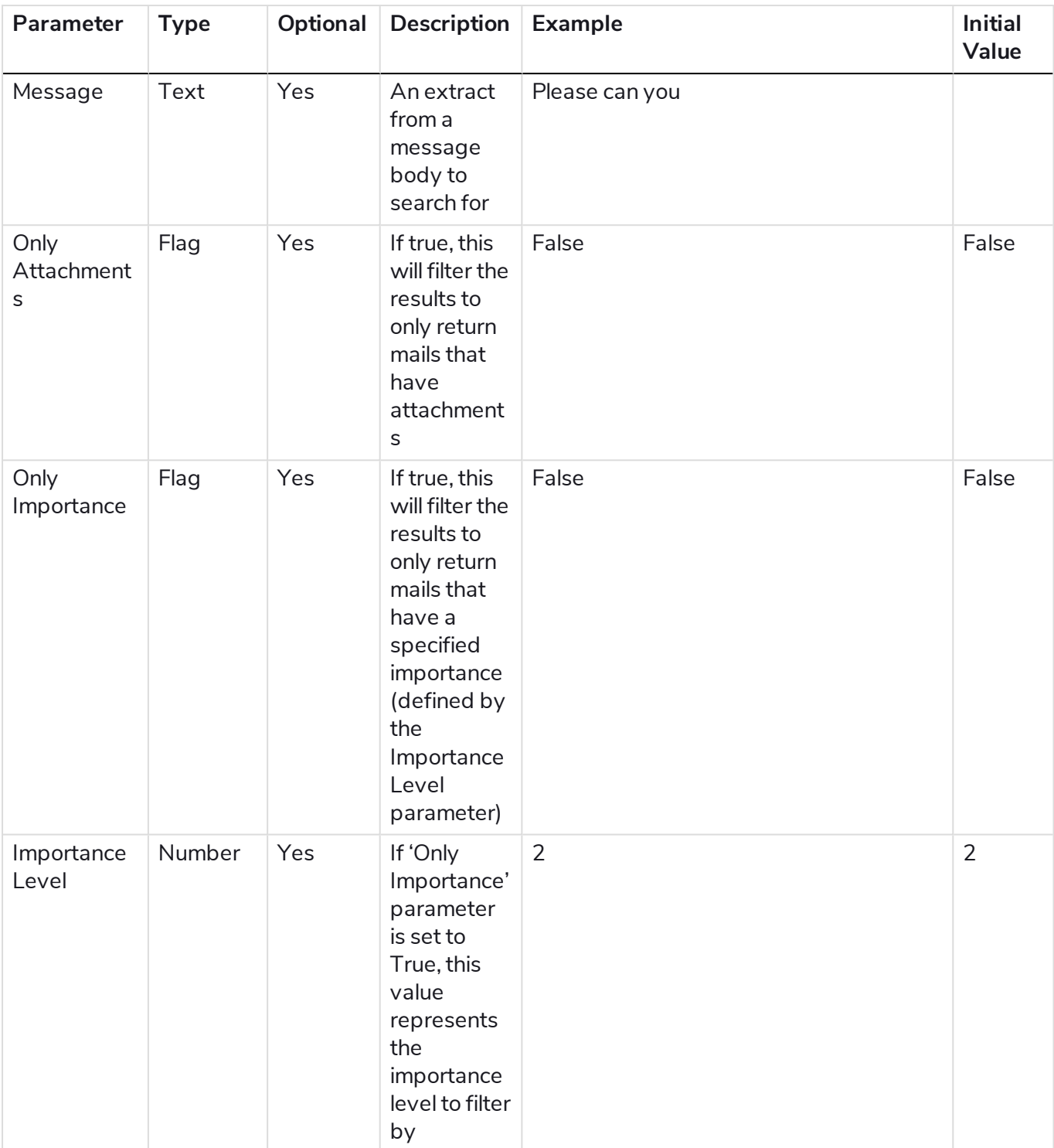

#### **Outputs**

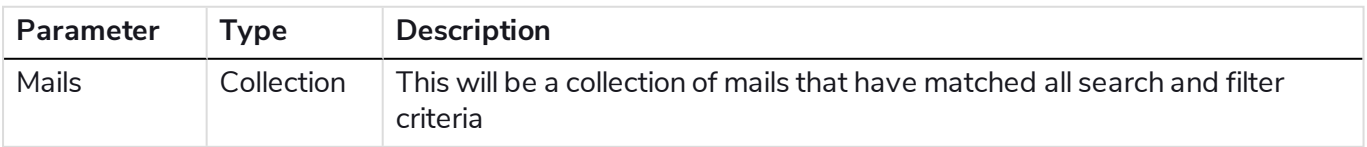

#### Collection schemas

#### Mails

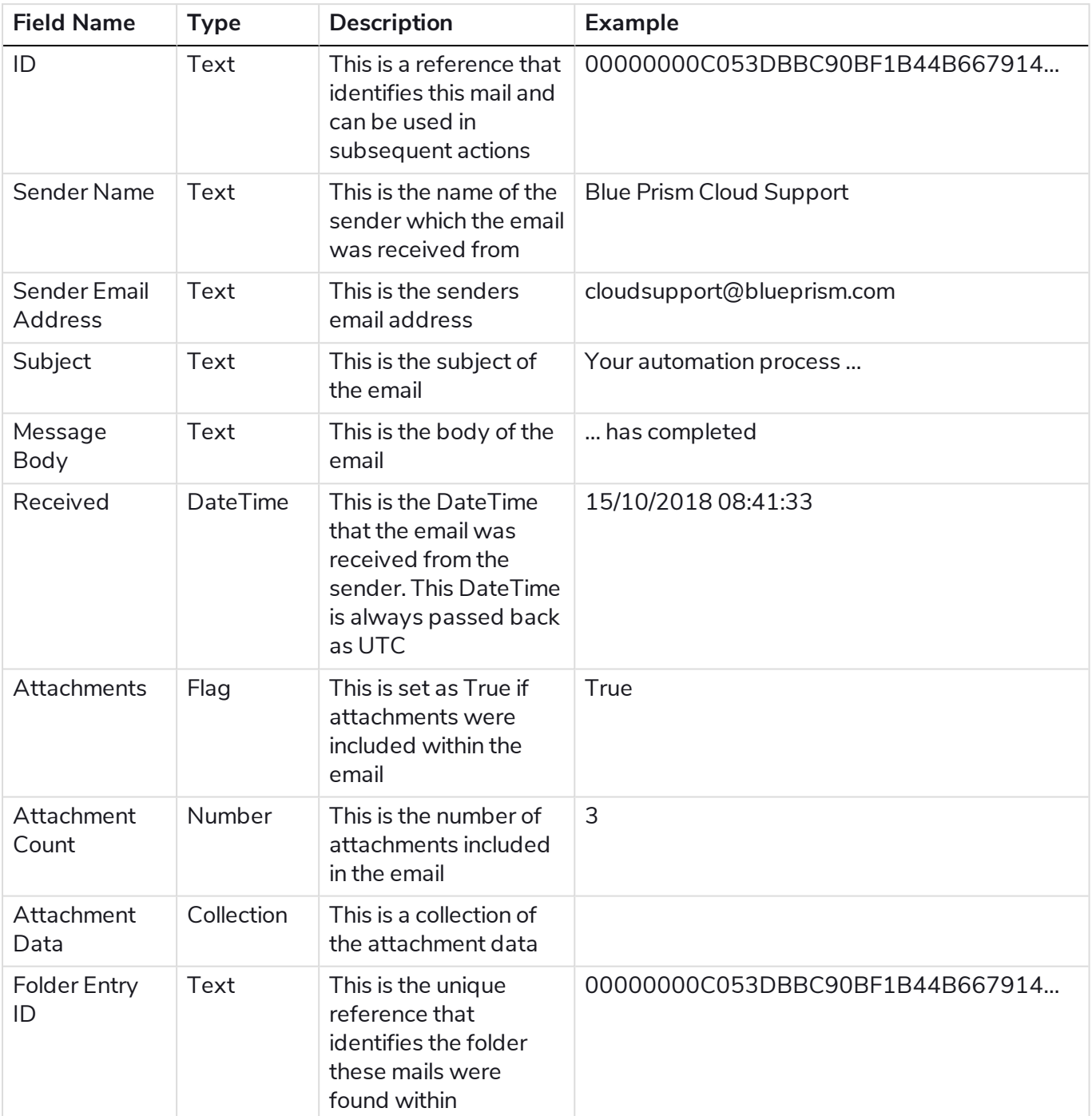

#### Attachment data

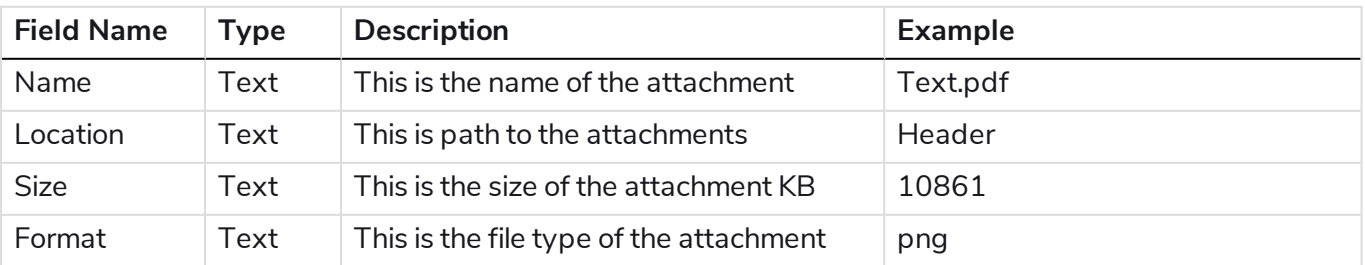

### <span id="page-22-0"></span>Get Stores

This action gets a collection of stores (mailboxes) which are available under a specified Mail Profile.

#### Inputs

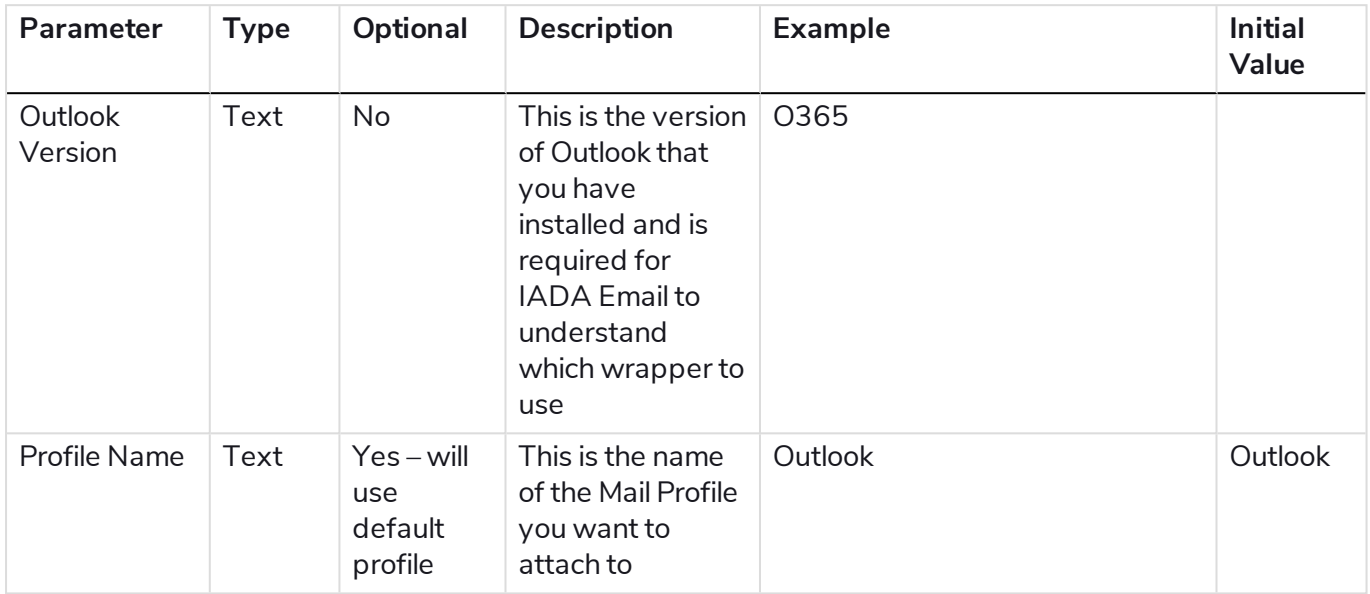

#### **Outputs**

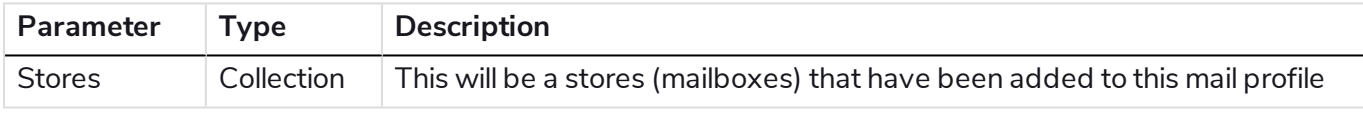

#### Collection schemas

#### **Stores**

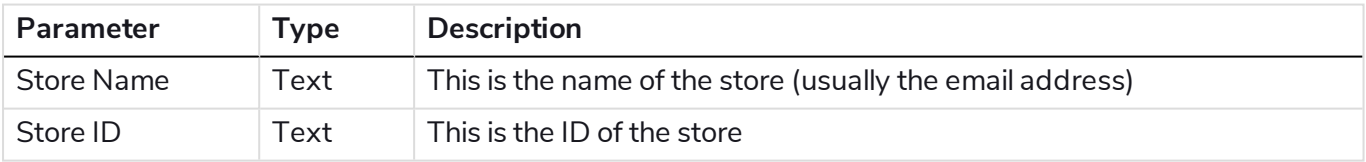

### <span id="page-23-0"></span>Get Store ID by Store Name

Gets the ID of a store (mailbox) for the specified store.

#### Inputs

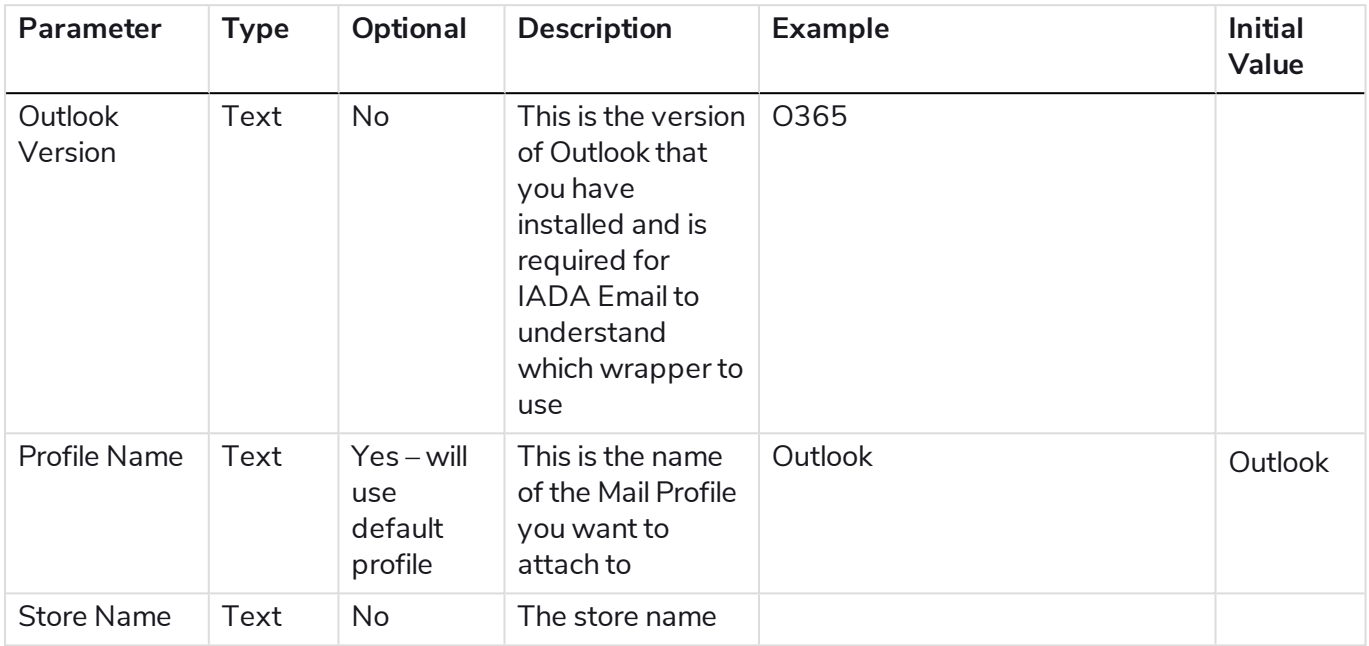

#### **Outputs**

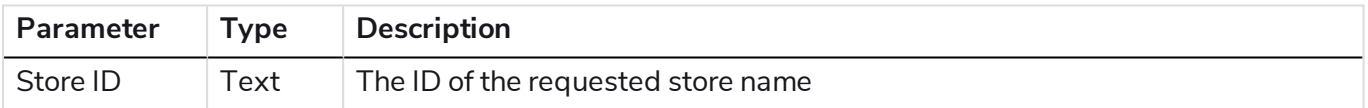

### <span id="page-24-0"></span>Mark Mail as Read

This action will mark a specified mail (By ID) with the 'Read' status.

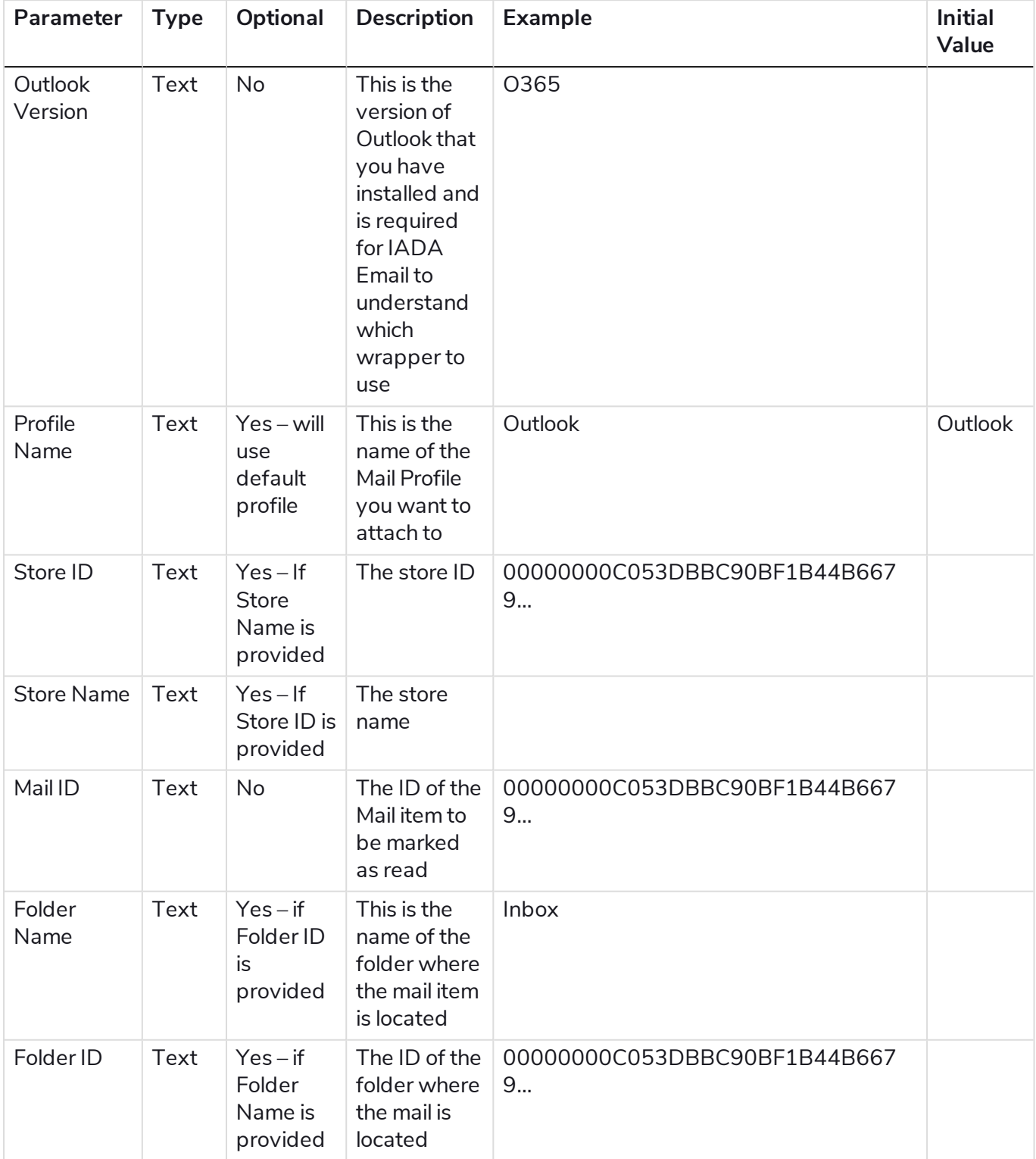

### <span id="page-25-0"></span>Mark Mail as Unread

This action will mark a specified mail (By ID) with the 'Unread' status.

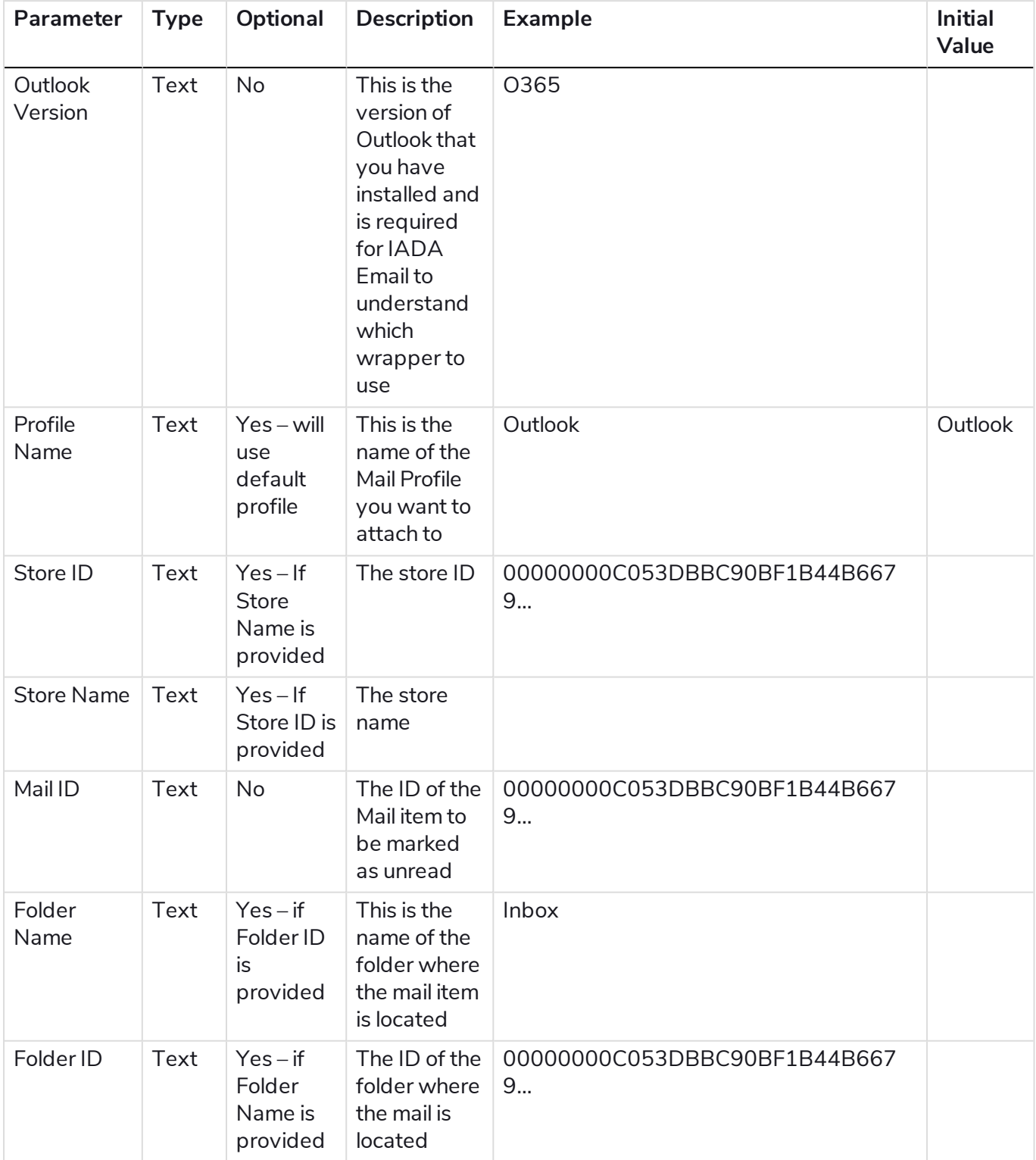

### <span id="page-26-0"></span>Move Folder

This action will move a specified mail (By ID) to a new folder location.

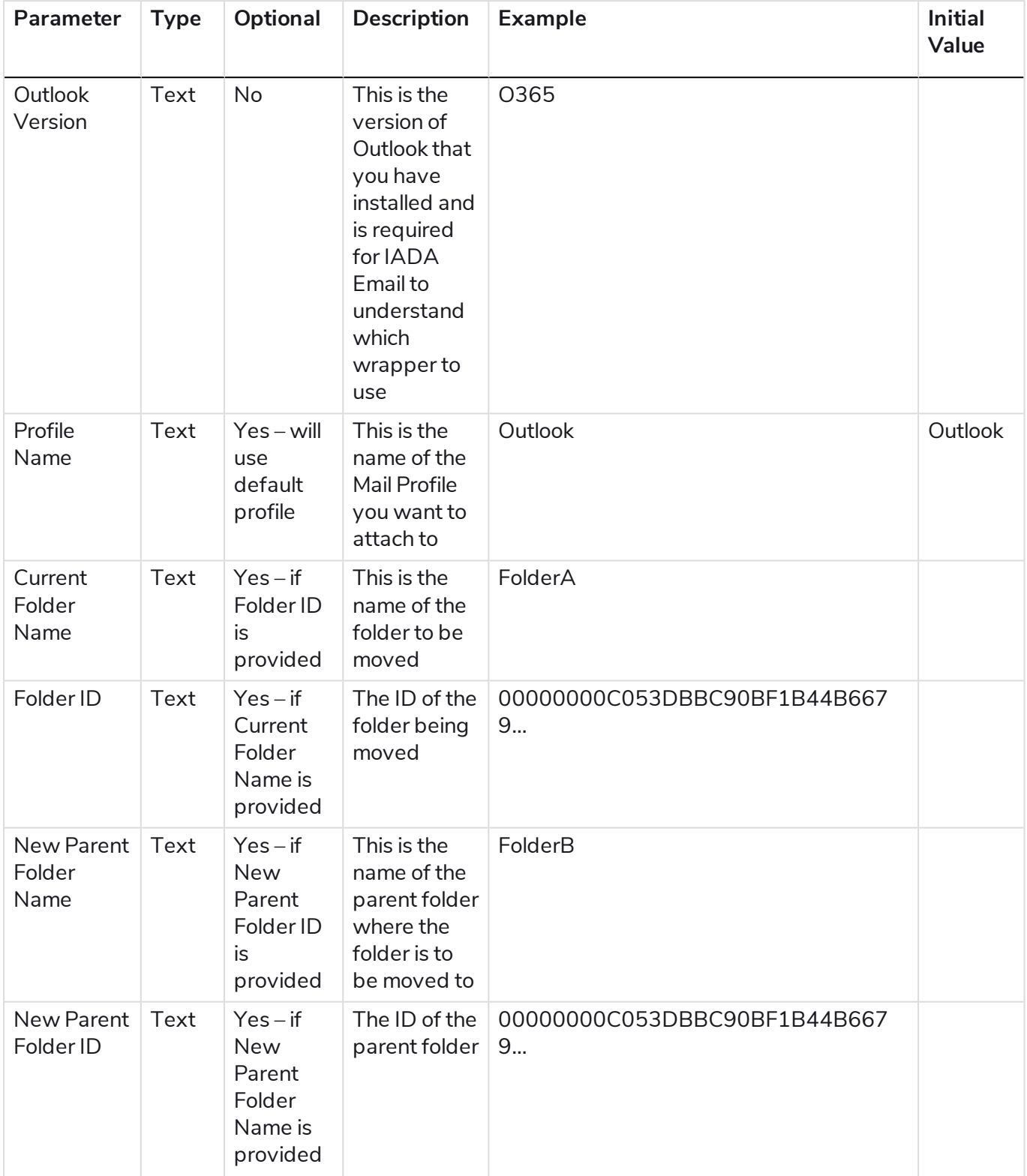

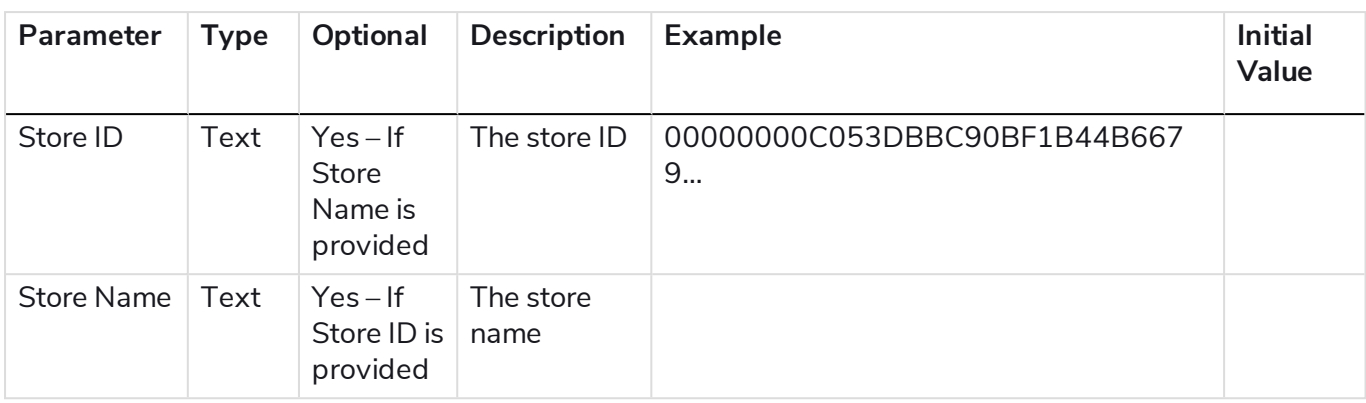

### <span id="page-28-0"></span>Move Mail

Moves a mail item from one folder location to a destination folder location, using the Mail ID as a pointer to the mail item.

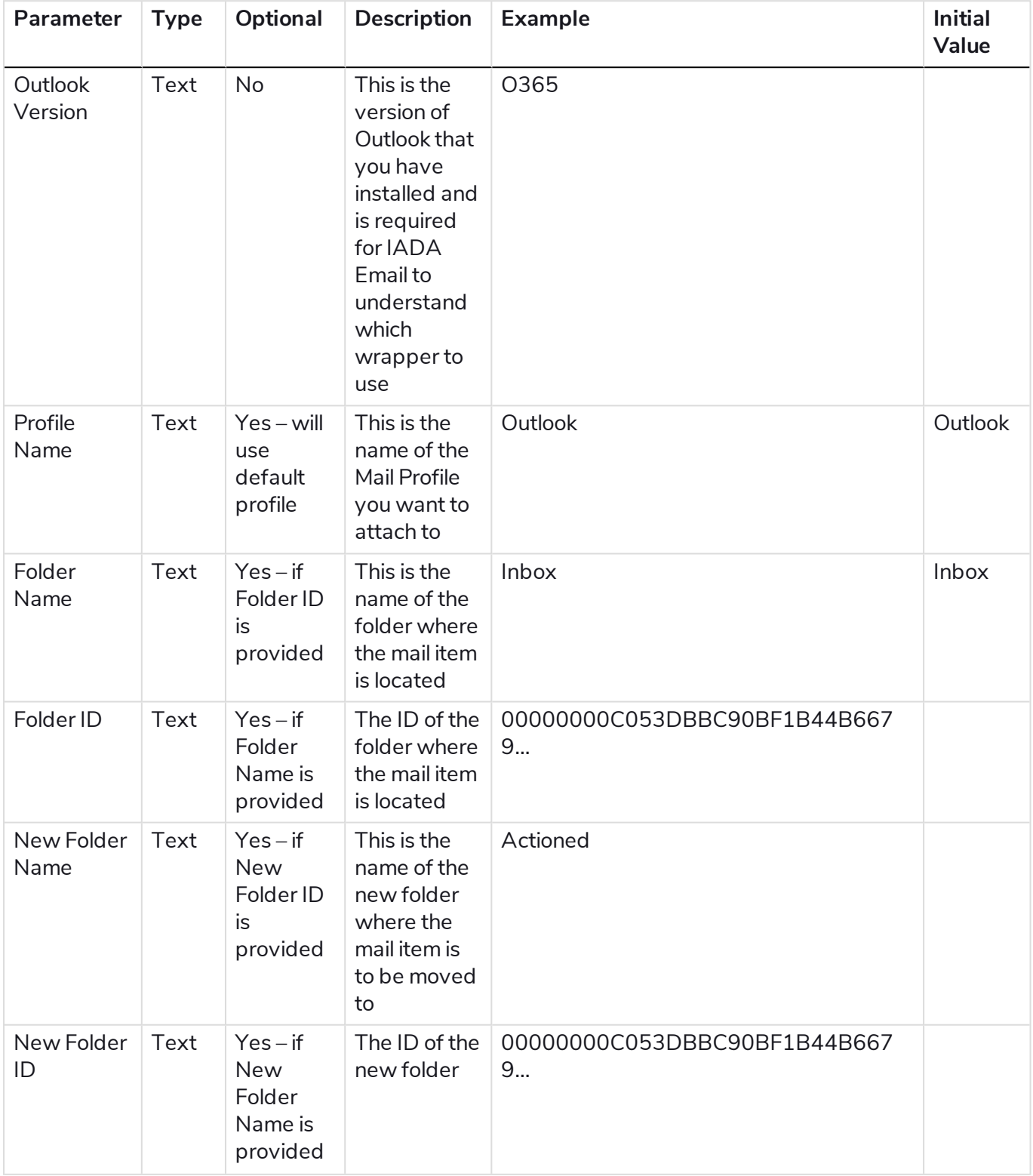

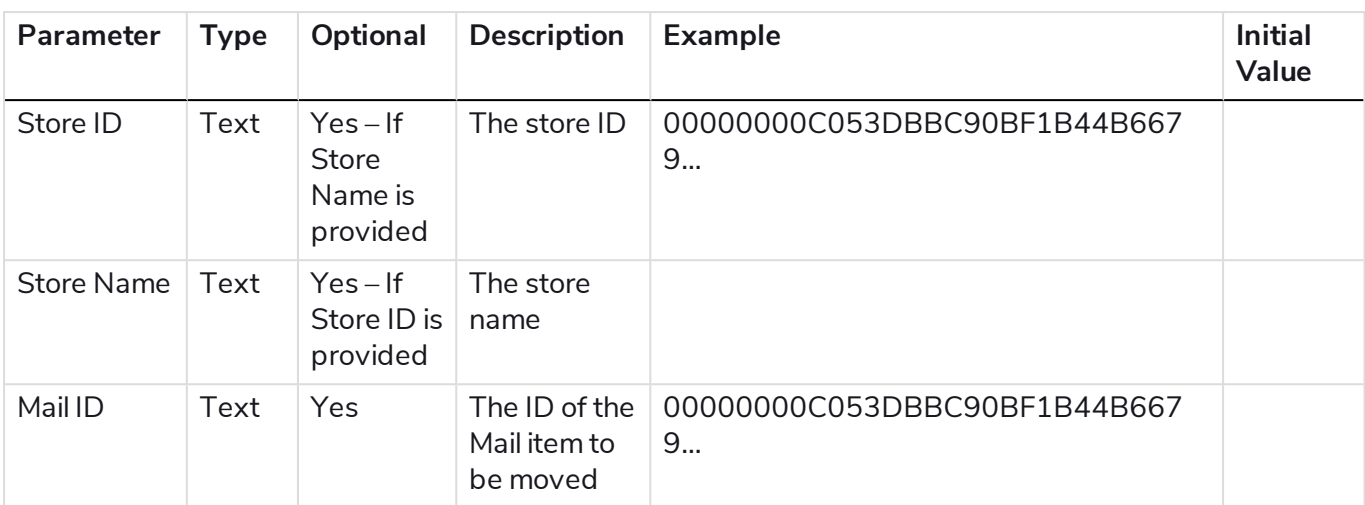

### <span id="page-30-0"></span>Save Attachments

Saves attachments from a mail item into a windows folder, using the Mail ID as a pointer to the mail item.

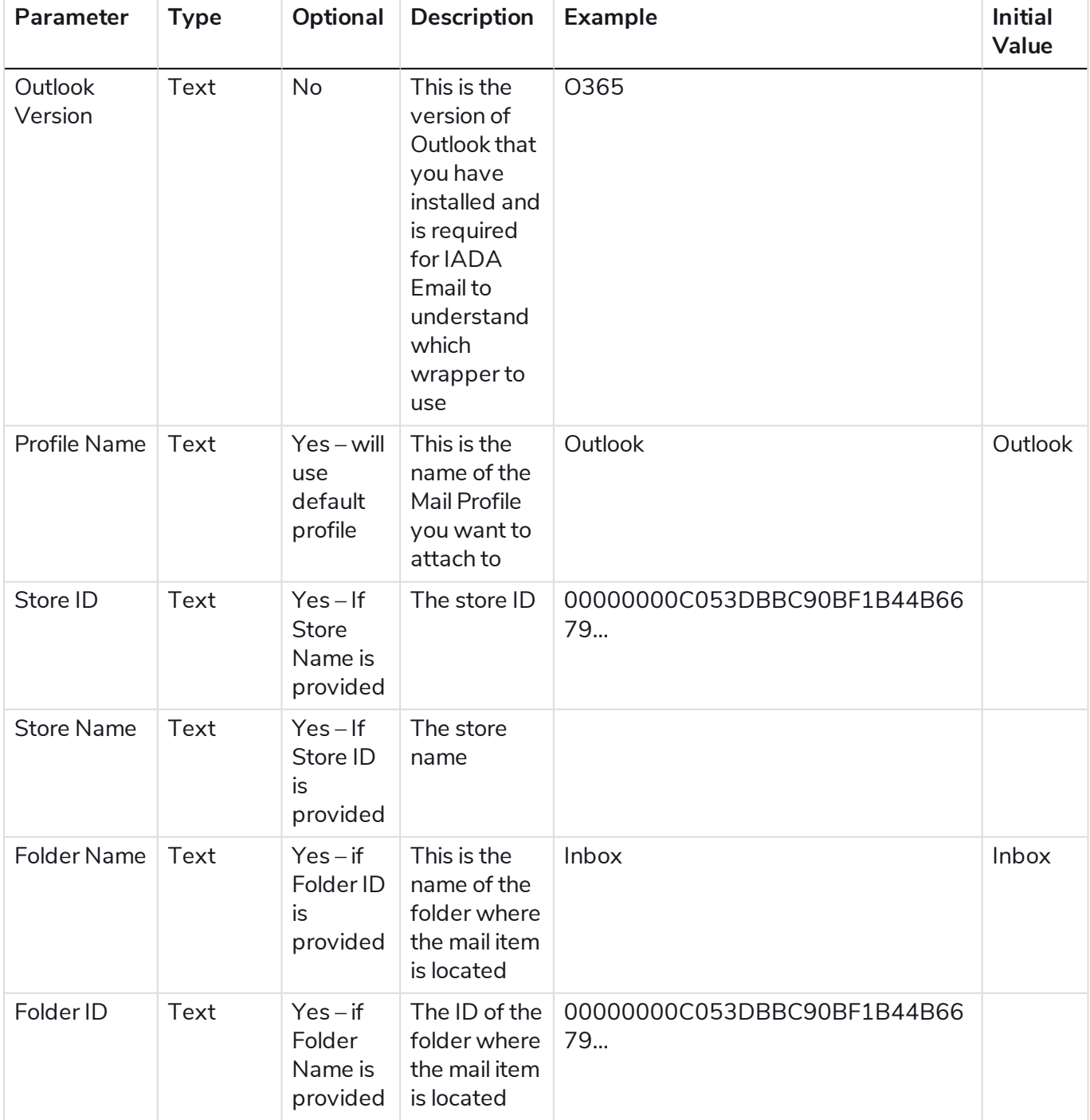

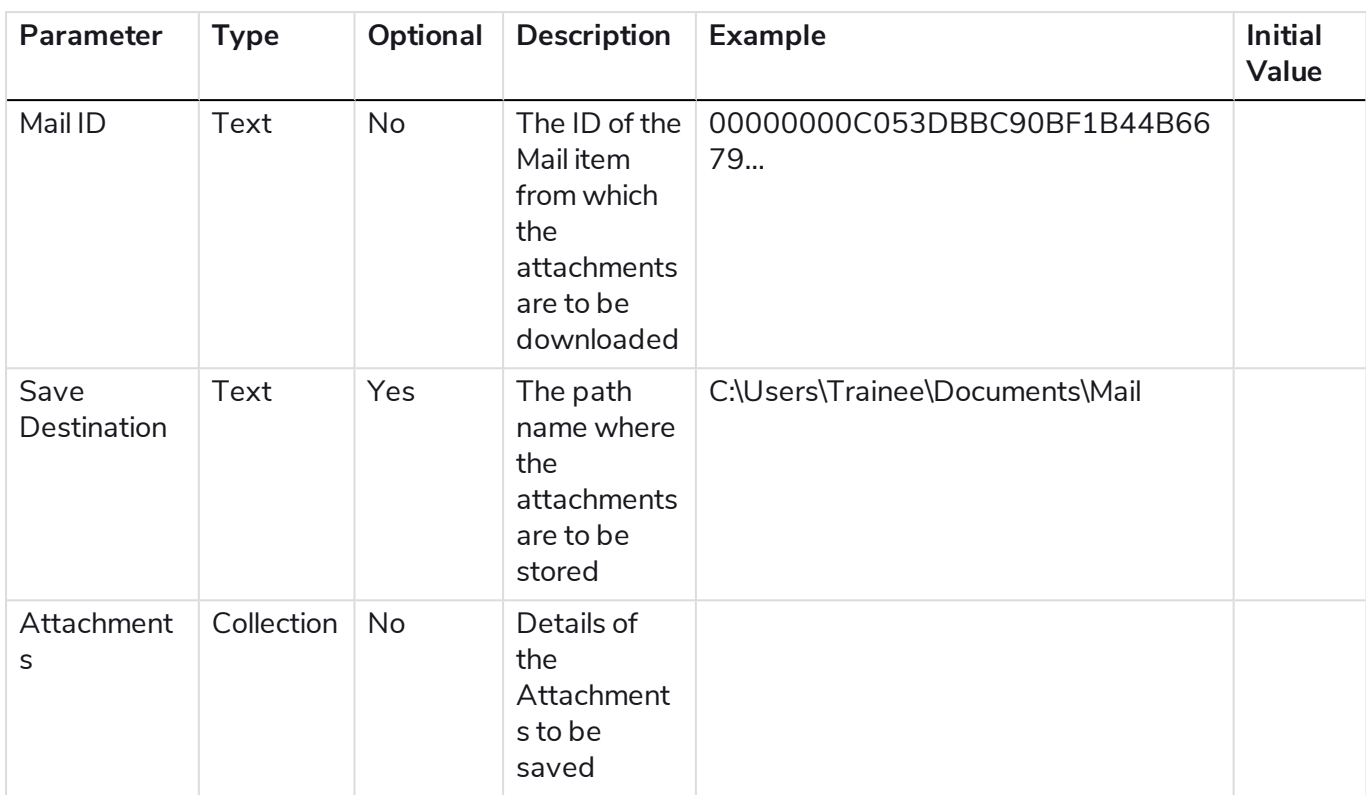

#### Collection schemas

#### Attachment data

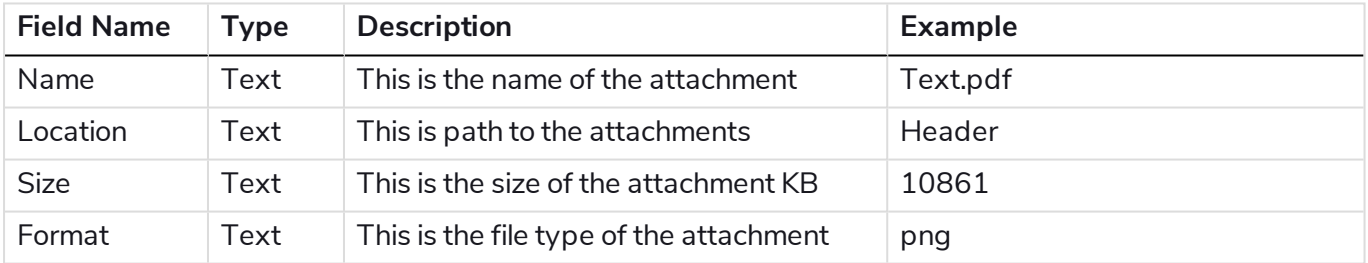

# <span id="page-32-0"></span>Send Email

This action will send an email to a recipient or recipients with a defined subject, body and attachments.

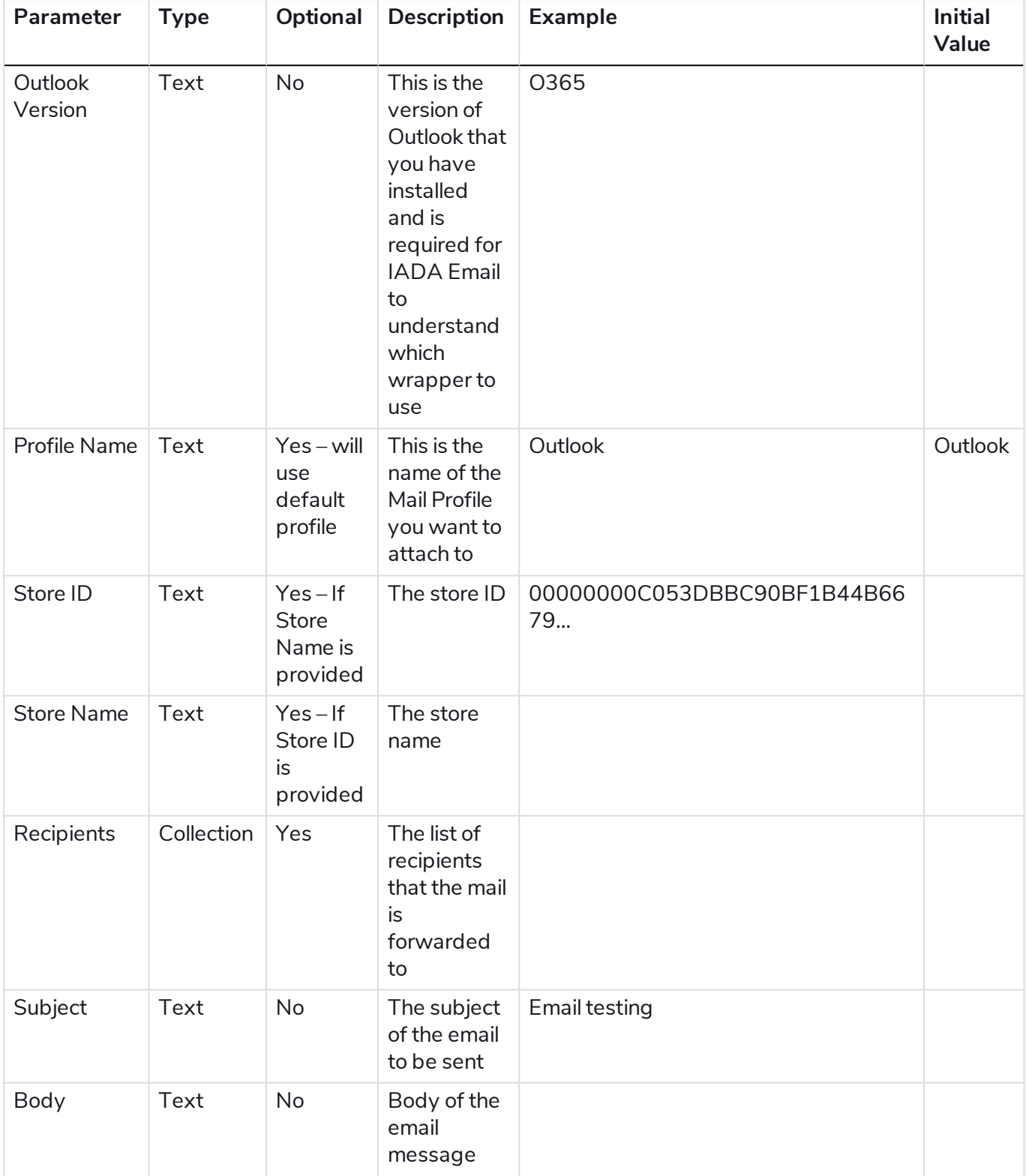

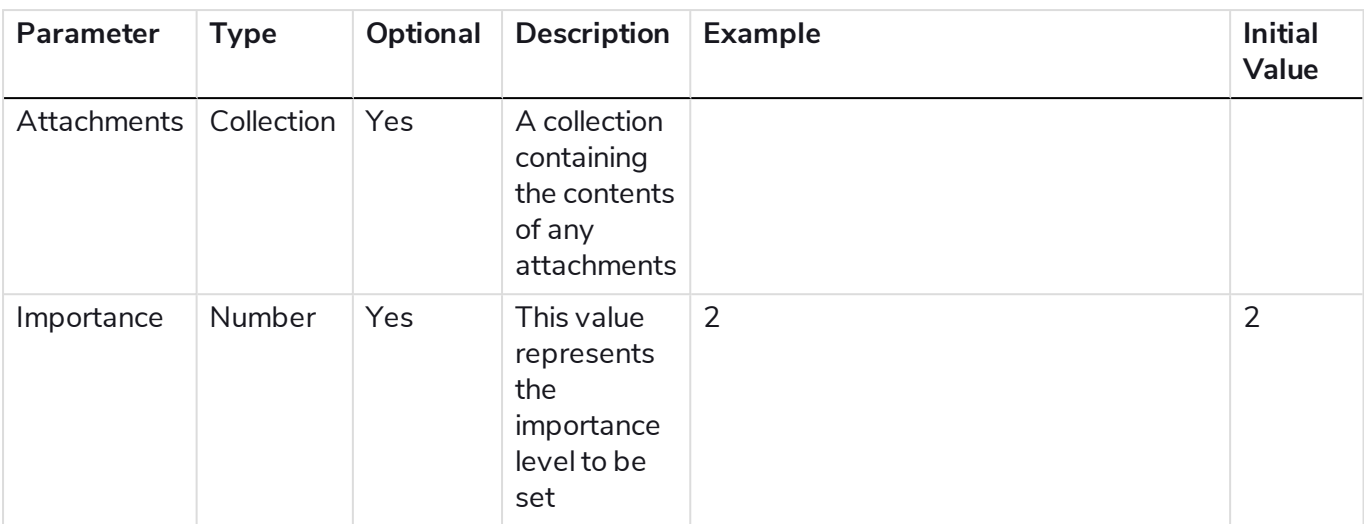

#### Collection schemas

#### Attachments

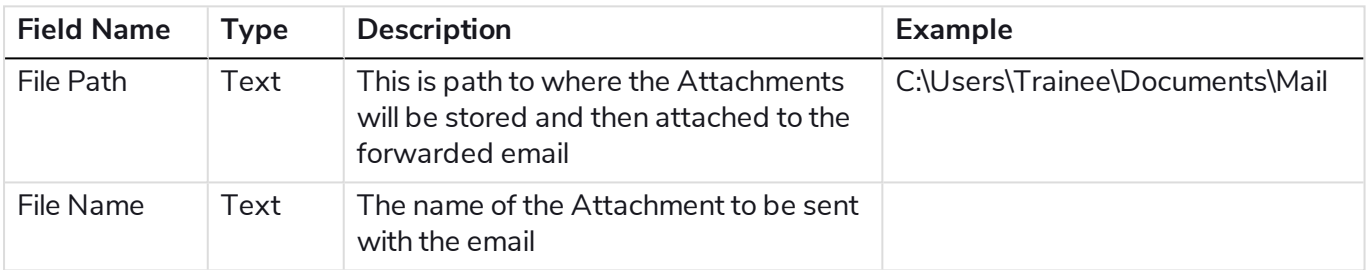

#### **Recipients**

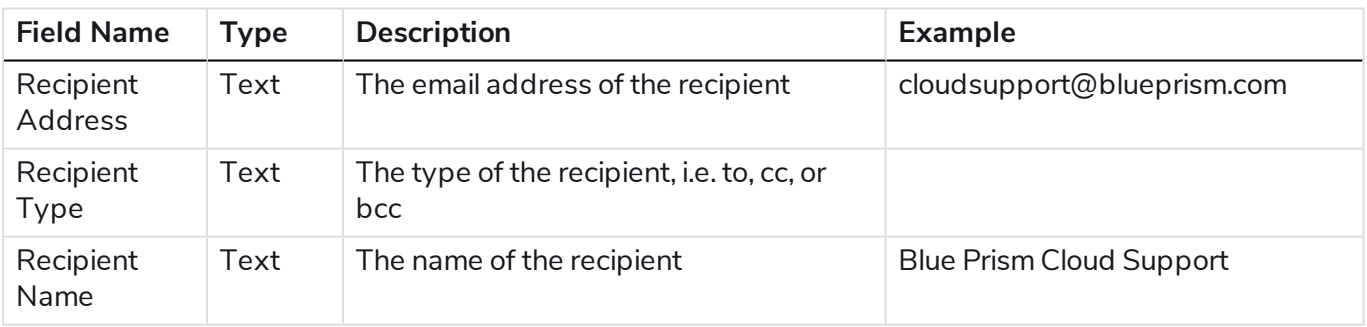

### <span id="page-34-0"></span>Rename Folder

This action will send an email to a recipient or recipients with a defined subject, body and attachments.

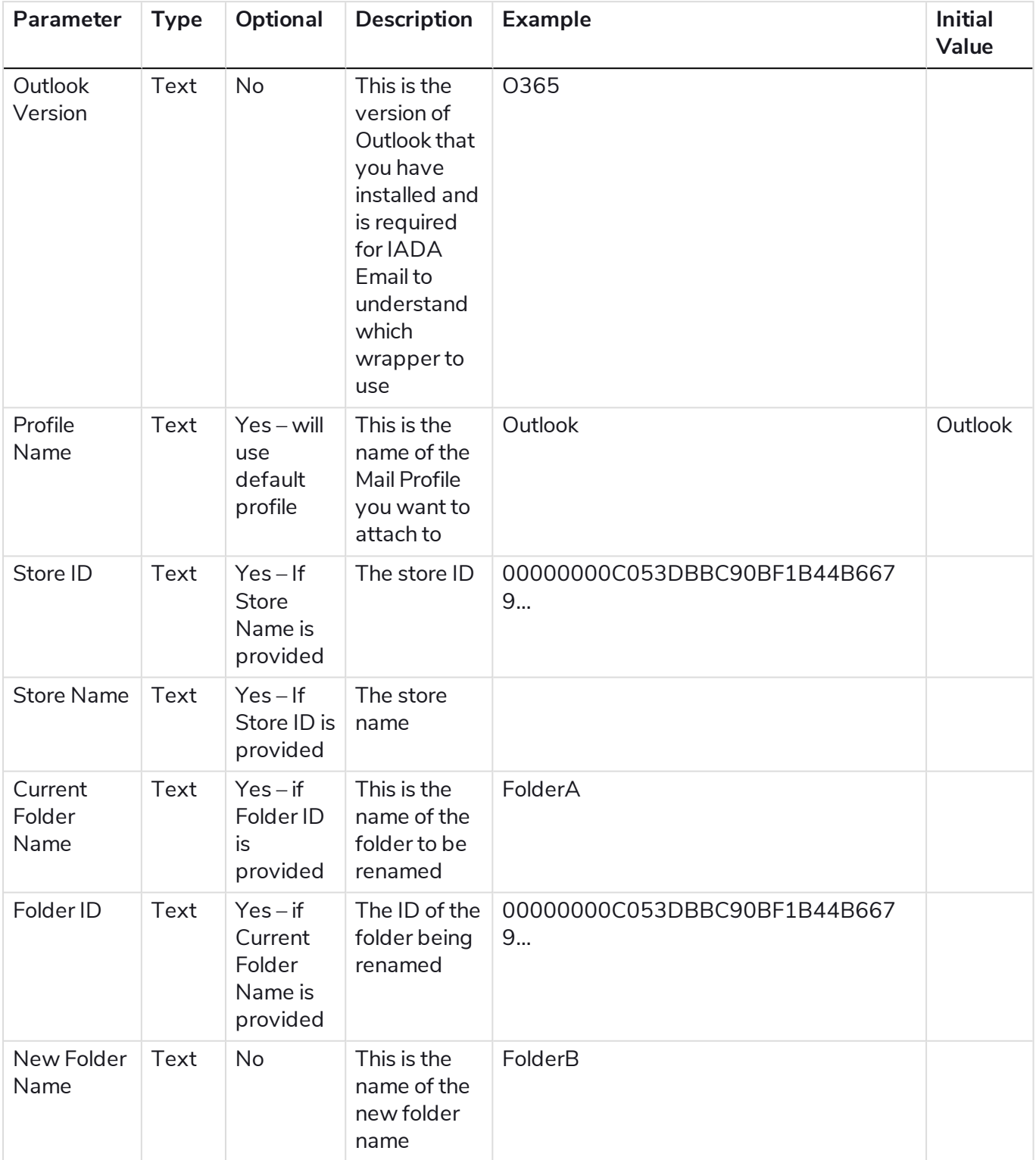

### <span id="page-35-0"></span>Reply to Mail

This action will reply to an email with a defined body and attachments.

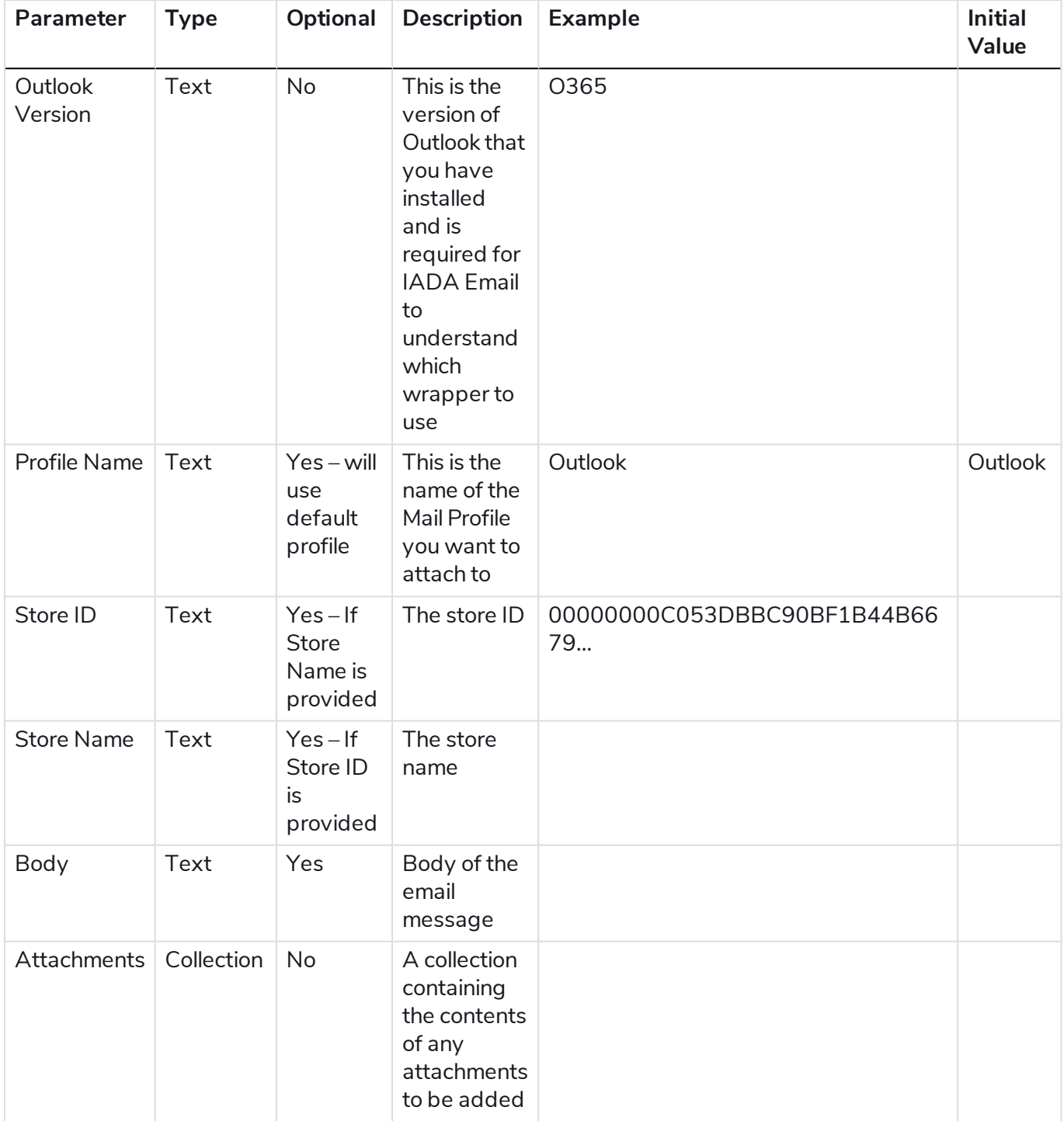

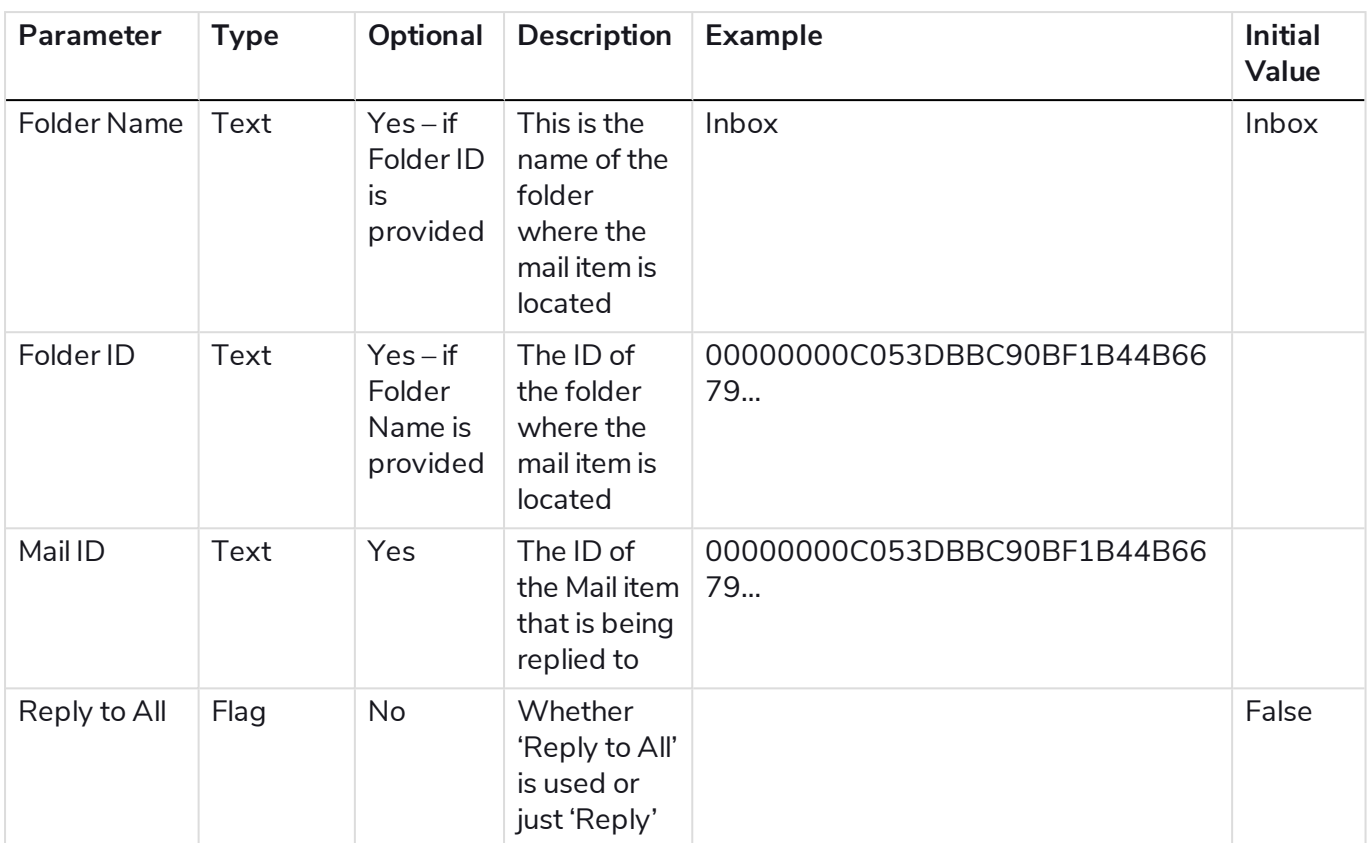

#### Collection schemas

#### **Attachments**

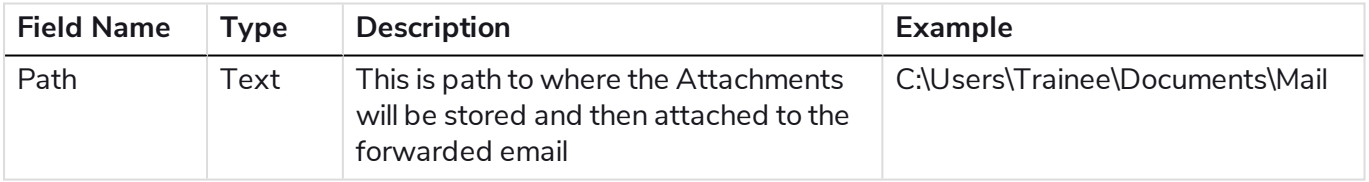